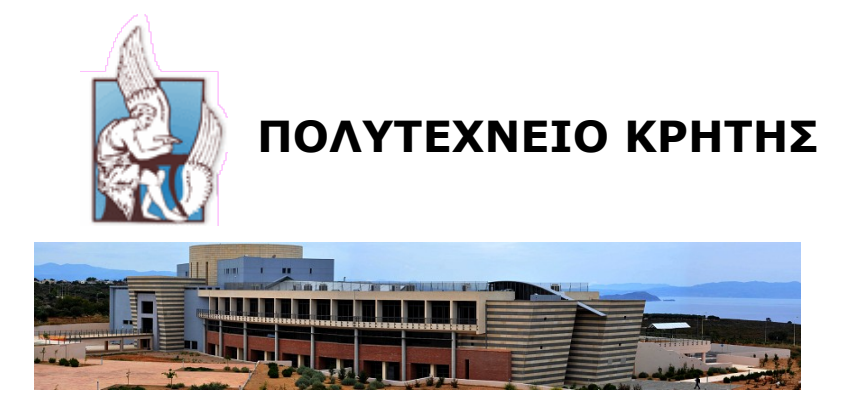

**ΤΜΗΜΑ ΗΛΕΚΤΡΟΝΙΚΩΝ ΜΗΧΑΝΙΚΩΝ ΚΑΙ ΜΗΧΑΝΙΚΩΝ H/Y**

#### **ΔΙΠΛΩΜΑΤΙΚΗ ΕΡΓΑΣΙΑ**

#### **ΘΕΜΑ: Αbouthmmy, Ένα Σύστημα Ανάλυσης, Σχολιασμού Και Σύστασης Μαθημάτων**

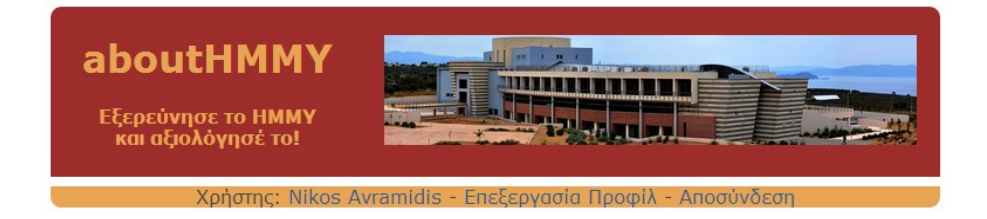

#### **ΠΟΥΓΑΡΙΔΗΣ ΑΝΤΩΝΙΟΣ ΑΜ 2004030117**

*Εξεταστική Επιτροπή: Επ. Καθ. Δεληγιαννάκης Αντώνιος (Επιβλέπων) Καθ. Χριστοδουλάκης Σταύρος Επ. Καθ. Κουτσάκης Πολυχρόνης*

**Χανιά, Οκτώβριος 2012**

### *Ευχαριστίες*

Εισαγωγικά, θα ήθελα να ευχαριστήσω τους ανθρώπους, χωρίς τους οποίους η εργασία αυτή δεν θα είχε αποπερατωθεί.

Ευχαριστώ τον επιβλέποντα καθηγητή μου για την αμέριστη καθοδήγηση και συμπαράσταση που μου παρείχε, τους λίγους μήνες της συνεργασίας μας.

Ευχαριστώ επίσης τους καθηγητές – μέλη της επιτροπής αξιολόγησης, κυρίους Χριστοδουλάκη και Κουτσάκη που αφιέρωσαν χρόνο στην διπλωματική μου εργασία.

Δεν θα ήταν δυνατόν να χρησιμοποιήσουμε ποτέ την παρούσα εφαρμογή, χωρίς την πολύτιμη υποστήριξη της Ξένιας Αράπη, η οποία φρόντισε για την φιλοξενία και άρτια λειτουργία του project μας στους servers του Εργαστηρίου μας.

Τέλος ευχαριστώ γονείς, συναδέλφους και φίλους που ήταν κοντά μου όλο αυτό το διάστημα, και μου έδωσαν δύναμη αλλά και χρήσιμες συμβουλές, ώστε να ολοκληρωθεί η παρούσα διπλωματική εργασία.

## *Περίληψη*

Η παρούσα εφαρμογή αποτελεί εργαλείο – βοήθημα για τους φοιτητές του Τμήματος Ηλεκτρονικών Μηχανικών και Μηχανικών Ηλεκτρονικών Υπολογιστών του Πολυτεχνείου Κρήτης.

Προκειται για μια διαδικτυακή εφαρμογή, η οποία μέσω των λειτουργιών που παρέχει, επιτρέπει στους φοιτητές να έχουν έλεγχο της φοίτησής τους, να ενημερώνονται για τα μαθήματα που διδάσκονται, αλλά και τους καθηγητές, τους οποίους μπορούν να αξιολογήσουν.

Η πλέον εξειδικευμένη λειτουργία της εφαρμογής έχει να κάνει με την πρόταση στους φοιτητές να πάρουν τα μαθήματα επιλογής που τους ταιριάζουν.

Η υλοποίηση έγινε με τη γλώσσα προγραμματισμού PHP. Το σύστημα μέσω sql queries, διαβάζει, αλλά και γράφει σε μια βάση δεδομένων στην οποία έχουμε ενσωματώσει, εκτός των άλλων, και το πρόγραμμα σπουδών του Τμήματος.

#### **Περιεχόμενα**

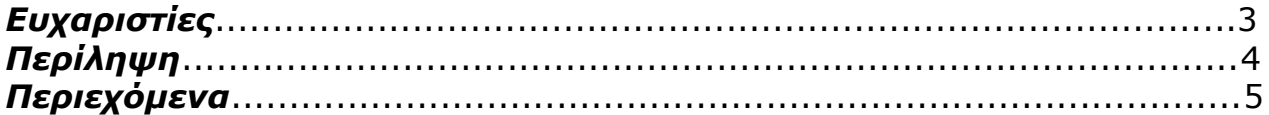

#### **1 Εισαγωγή**

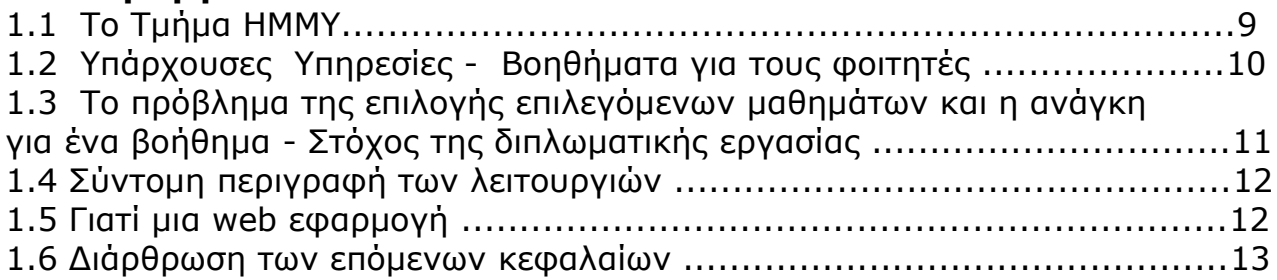

#### **2 Η γλώσσα PHP**

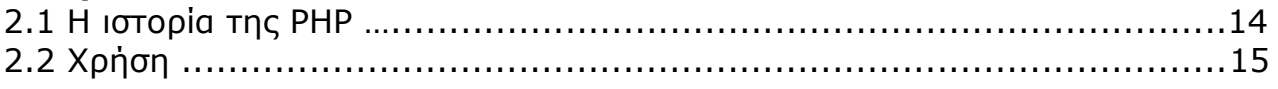

#### **3 Η SQL**

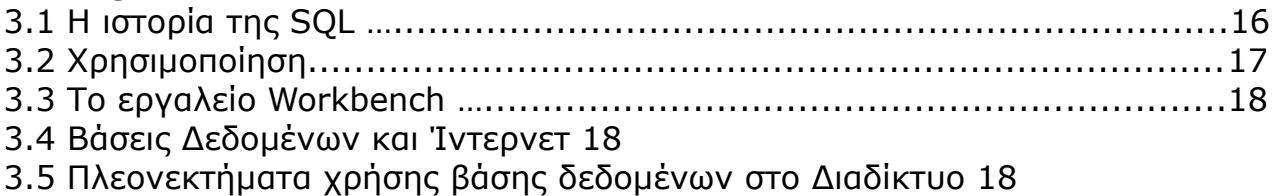

#### **4 Περιγραφή και λειτουργικότητα της εφαρμογής**

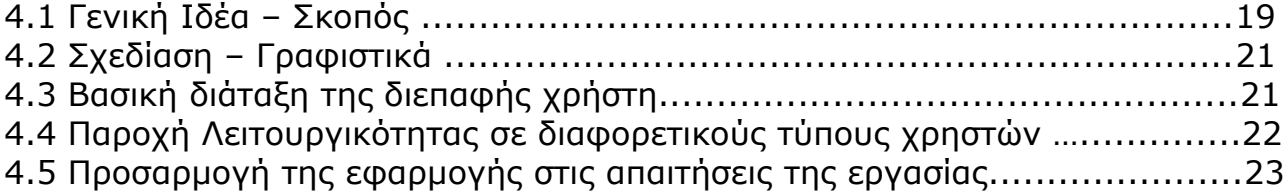

#### **5 Τεχνολογίες και υπηρεσίες που χρησιμοποιήθηκαν συμπληρωματικά**

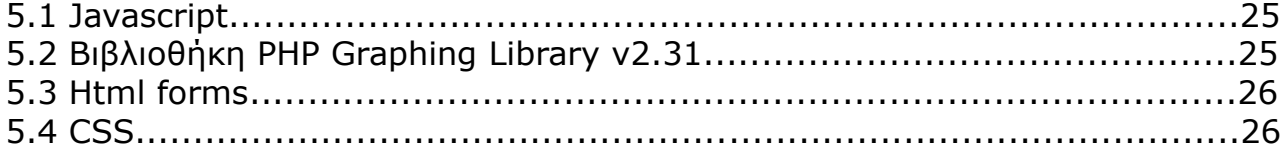

#### **6 Η βάση δεδομένων**

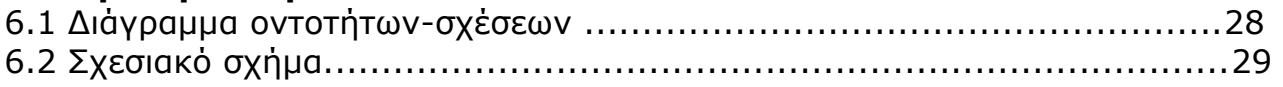

#### **7 Ο χρήστης ΦΟΙΤΗΤΗΣ**

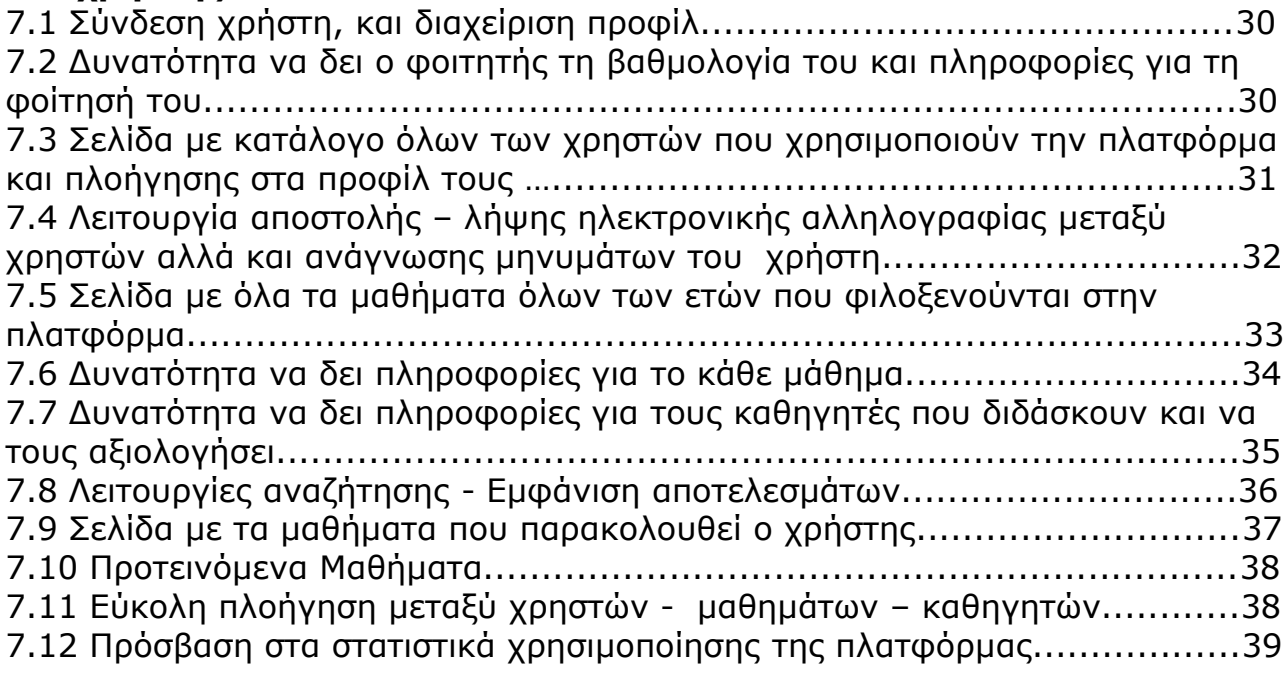

#### **8 Ο χρήστης ΔΙΔΑΣΚΩΝ**

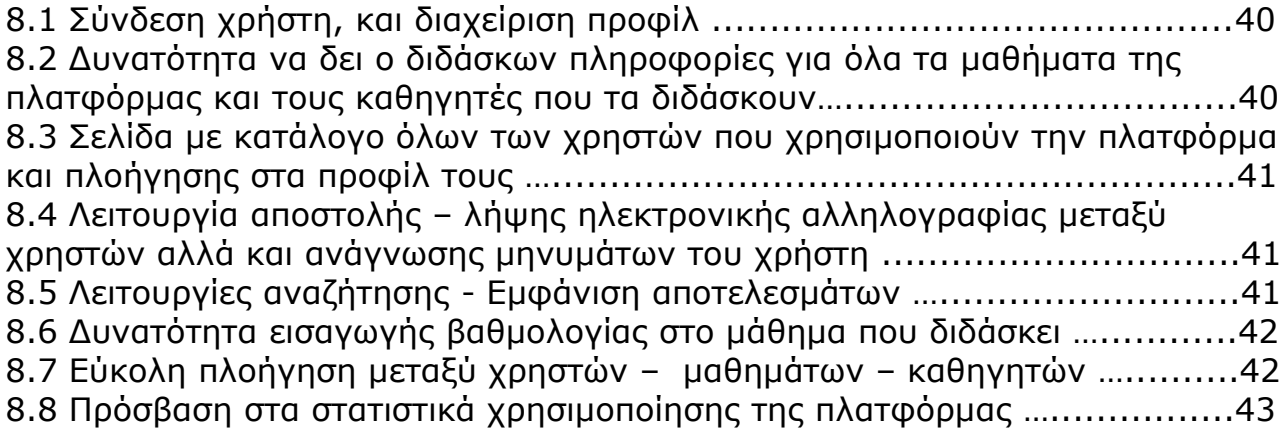

#### **9 Ο χρήστης ΔΙΑΧΕΙΡΙΣΤΗΣ**

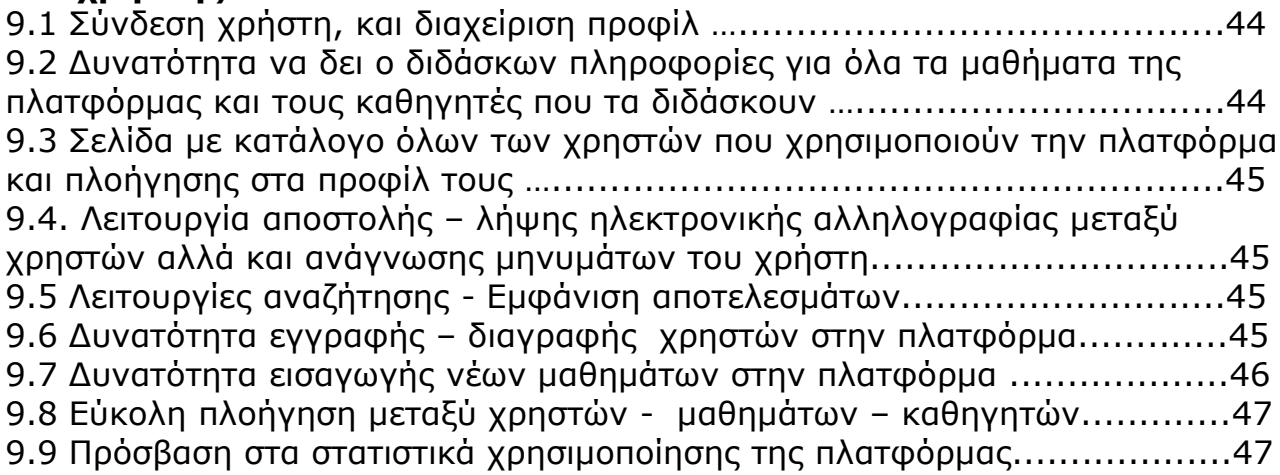

#### **10 Προτεινόμενα μαθήματα**

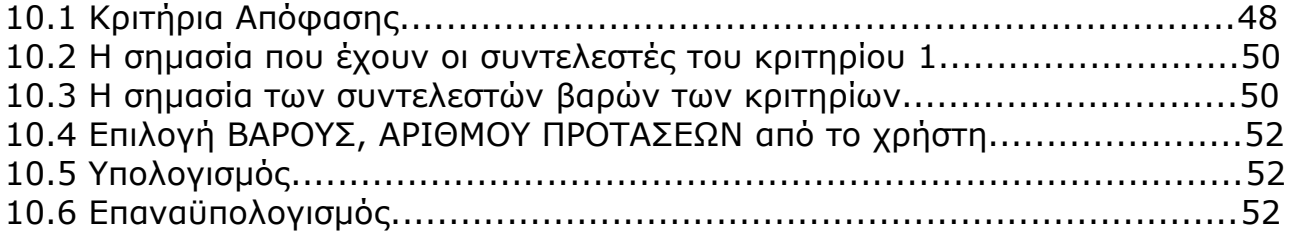

#### **11 Δημοσίευση**

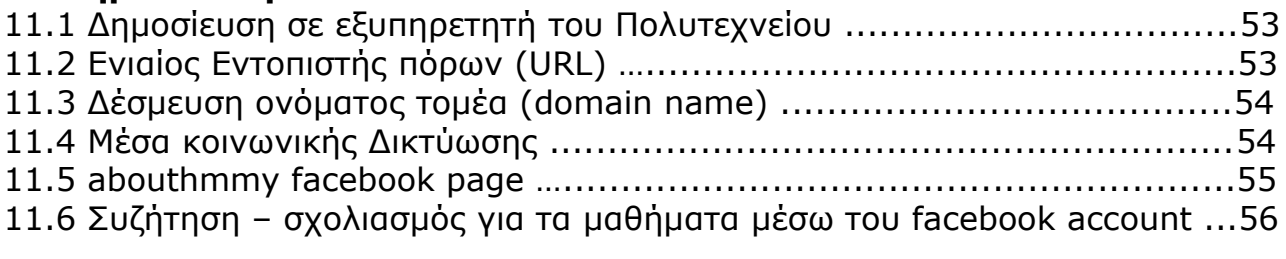

#### **12 Σύγκριση με άλλες εφαρμογές, Επέκταση στο μέλλον**

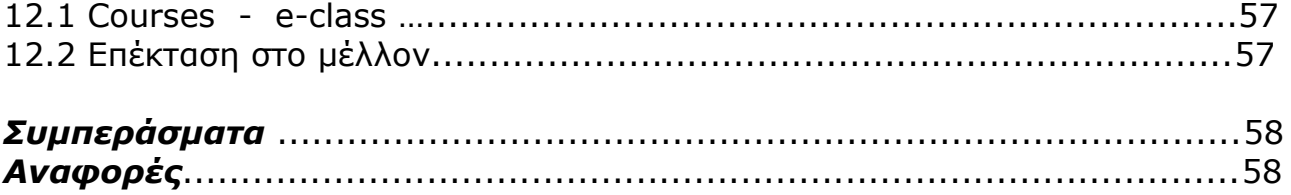

# 1 Εισαγωγή

#### 1.1 Το Τμήμα ΗΜΜΥ

Το Τμήμα Ηλεκτρονικών Μηχανικών και Μηχανικών Ηλεκτρονικών Υπολογιστών του Πολυτεχνείου Κρήτης, πρωταγωνιστεί διαχρονικά σε εθνικό και διεθνές επίπεδο, με πολύ σημαντικές ακαδημαϊκές και ερευνητικές διακρίσεις. Έχει καταφέρει να παρέχει ένα πολύ υψηλό επίπεδο σπουδών στους φοιτητές του, οι οποίοι έχουν την ευκαιρία να δουν με τα μάτια τους, σύγχρονες και καινοτόμες εφαρμογές.

Φυσικά, για την κάλυψη των αναγκών του Τμήματος σε λογισμικό αλλά και υλικό, αξιοποιούνται οι γνώσεις, οι δεξιότητες, αλλά και οι ιδέες των φοιτητών και του προσωπικού, οι οποίοι γνωρίζουν πολύ καλυτερα από τον καθένα τις ανάγκες μας.

Κινούμενοι σε αυτή τη λογική αναπτύξαμε ένα πληροφοριακό σύστημα, το οποίο θα λειτουργήσει ως βοήθημα για τους φοιτητές, αφού θα τους βοηθήσει σε ένα μεγάλο βαθμό στην επιλογή μη υποχρεωτικών μαθημάτων.

#### 1.2 Υπάρχουσες Υπηρεσίες - Βοηθήματα για τους φοιτητές

Προς το παρόν ο φοιτητής του Τμήματος έχει τη δυνατότητα να χρησιμοποιεί δύο υποστηρηκτικές πλατφόρμες στα μαθήματα που διδάσκεται. Αυτές είναι ο Ιστοχώρος Μαθημάτων HMMY [\(http://courses.ced.tuc.gr/\)](http://courses.ced.tuc.gr/) και η πλατφόρμα eclass [\(http://www.eclass.tuc.gr\)](http://www.eclass.tuc.gr/).

Ο Ιστοχώρος Μαθημάτων HMMY είναι ένα ολοκληρωμένο πληροφοριακό σύστημα διαχείρισης μαθημάτων και υποστήριξης εφαρμογών

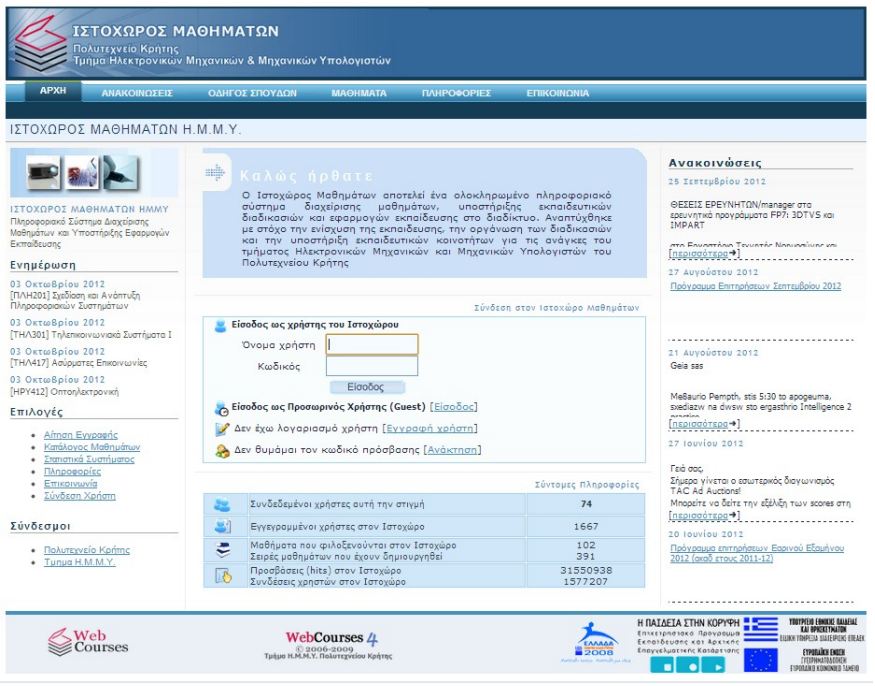

εκπαίδευσης μέσω διαδικτύου και υποστηρίζεται από το Εργαστηρίο Διανεμημένων Πληροφοριακών Συστημάτων και Εφαρμογών Πολυμέσων.

O Ιστοχώρος Μαθημάτων έχει δημιουργηθεί με σκοπό την υποστήριξη των μαθημάτων που διδάσκονται στο Τμήμα. Στο δικτυακό αυτό τόπο δίνεται η δυνατότητα στο διδακτικό και εργαστηριακό προσωπικό να οργανώσουν το υλικό του μαθήματος (διαλέξεις, φροντιστηριακές

σημειώσεις, εκφωνήσεις ασκήσεων) και να διευκολύνουν την εκπόνηση των εργαστηριακών ασκήσεων.

Η πλατφόρμα eclass του Πολυτεχνείου Κρήτης αποτελεί ένα ολοκληρωμένο Σύστημα Διαχείρισης Ηλεκτρονικών

Μαθημάτων. Ακολουθεί τη φιλοσοφία του

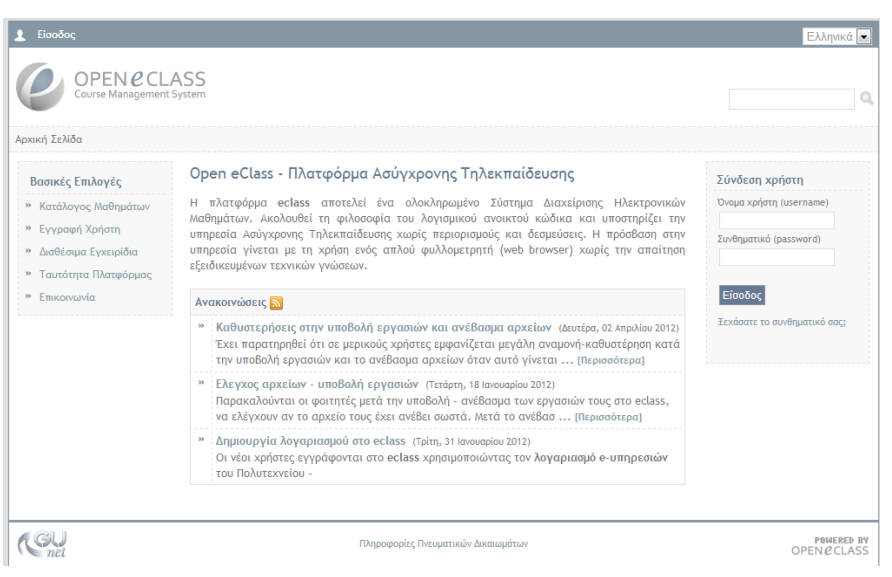

λογισμικού ανοικτού κώδικα και υποστηρίζει την υπηρεσία Ασύγχρονης Τηλεκπαίδευσης χωρίς περιορισμούς και δεσμεύσεις. Η πρόσβαση στην υπηρεσία γίνεται με τη χρήση ενός απλού φυλλομετρητή (web browser) χωρίς την απαίτηση εξειδικευμένων τεχνικών γνώσεων. Χρησιμοποείται για τα μαθήματα που διδάσκονται από άλλα Τμήματα.

#### 1.3 Το πρόβλημα της επιλογής επιλεγόμενων μαθημάτων και η ανάγκη για ένα βοήθημα - Στόχος της διπλωματικής εργασίας

Η ειδικότητα του HMMY έχει ευρύ πεδίο δράσης και σήμερα, οι απόφοιτοί του απασχολούνται σε όλα τα στάδια της παραγωγής σε βιομηχανίες, εταιρείες παροχής υπηρεσιών και κυβερνητικούς οργανισμούς ως μεσαία και ανώτερα στελέχη, φορείς καινοτομικών αλλαγών και σύμβουλοι σε θέματα σχεδιασμού και ανάπτυξης Πληροφοριακών, Τηλεπικοινιακών και Ηλεκτρονικών Συστημάτων και Συστημάτων Αυτοματισμού.

Το Τμήμα μας έχει πληθώρα γνωστικών αντικειμένων και κατευθύνσεων, εκ των οποίων μπορεί ένας προπτυχιακός φοιτητής να αποφασίσει να διαλέξει ώστε να ακολουθήσει. Σε αυτή τη διαδρομή, πρέπει να αποκτήσει τα σωστά εφόδια, τουτέστιν να κάνει τη βέλτιστη επιλογή επιλεγόμενων μαθημάτων κατά τη διάρκεια της φοίτησής του.

Πρέπει να ενημερωθεί σωστά για τα διαθέσιμα από το Τμήμα μαθήματα σε κάθε ακαδημαϊκό εξάμηνο, και να επιλέξει αυτά που θα τον εξειδικεύσουν στον Τομέα που τον ενδιαφέρει.

Επειδή όμως τα μαθήματα είναι πολλά και η επιλογή τους, αποτελεί δύσκολη απόφαση, θεωρήθηκε πως θα ήταν χρησιμη μία εφαρμογή που θα πρότεινε στο φοιτητή τα μαθήματα που θα έπρεπε να επιλέξει, και να του τα πρότεινε πριν τη δήλωση μαθημάτων στην αρχή του εξαμήνου.

Η παρούσα διπλωματική εργασία έχει ως στόχο να βοηθήσει τους φοιτητές να αντιμετωπίσουν το πρόβλημα της επιλογής επιλεγόμενων μαθημάτων. Θα παρουσιάσουμε μια πλατφόρμα υποστήριξης της φοίτησης στο τμήμα ΗΜΜΥ με δυνατότητα υπολογισμού προτεινόμενων μαθημάτων.

#### 1.4 Σύντομη περιγραφή των λειτουργιών

Η πλατφόρμα abouthmmy προσφέρει σε κάθε τύπο χρήστη (Φοιτητή, Διδάσκοντα, Διαχειριστή) μια σειρά λειτουργιών ανάλογα με τις ανάγκες της κάθε κατηγορίας.

Οι φοιτητές μπορούν να βλέπουν αναλυτικές πληροφορίες, στατιστικά και την αξιολόγηση του κάθε μαθήματος ή διδάσκοντα, να επιλέξουν μαθήματα που τους ενδιαφέρουν ώστε να είναι πιο άμεση η ενημέρωσή τους γύρω από αυτά. Υπάρχει η δυνατότητα επικοινωνίας μεταξύ των χρηστών, αλλά και αναζήτησης στη βάση δεδομένων με κριτήριο λέξειςκλειδιά. Η κύρια λετουργία είναι η διαδικασία υπολογισμού της λίστας με τα προτεινόμενα μαθήματα επιλογής.

Οι Διδάσκοντες πέραν από τις δυνατότητες που περιγράφηκαν παραπάνω και αφορούν όλους τους χρήστες, μπορούν να εισάγουν στο σύστημα βαθμολογία εξεταστικής περιόδου για καθένα από τα μαθήματά τους.

Τέλος, ο Διαχειριστής του συστήματος, μπορεί να επέμβει ώστε να "δημιουργήσει" νέους χρήστες, αλλά και νέα μαθήματα.

#### 1.5 Γιατί μια web εφαρμογή;

Επιλέξαμε να αναπτύξουμε την εφαρμογή μας σε αυτή τη μορφή γιατί

- − Δε θα χρειάζεται εγκατάσταση (όλοι οι υπολογιστές έχουν browser)
- − Μειώνει τα λειτουργικά κόστη (Απασχόληση Γραμματείας σε αναβάθμιση δεδομένων και υποστήριξη)

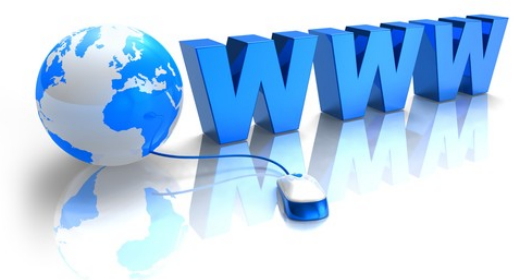

- − Έχει συγκεντρωμένα δεδομένα, τα οποία εύκολα εξάγονται σε αντίγραφα ασφαλείας.
- − Αναβαθμίζεται εύκολα
- − Προσεγγίζει τους πάντες, 24 ώρες τη μέρα, 365 μέρες το χρόνο.
- − Επιτρέπει χρήση από tablets και κινητά τηλέφωνα
- − Τα δεδομένα θα είναι πάντα ενημερωμένα

#### 1.6 Διάρθρωση των επόμενων κεφαλαίων

Στο κεφάλαιο 2 γίνεται αναφορά στη γλωσσα PHP. H γλώσσα PHP αποτέλεσε το βασικό μας προγραμματιστικό εργαλείο, ώστε να παραχθεί ο κώδικας που υλοποιεί την πλατφόρμα μας. Σημειώνονται στοιχεία για την εξέλιξή της στο χρόνο, αλλά και για κάποιες από τις λειτουργίες της.

Στο κεφάλαιο 3 παρουσιάζεται η γλώσσα SQL. Πέρα από κάποια στοιχεία γι' αυτήν, περιγράφουμε το πως την χρησιμοποιήσαμε στην πλατφόρμα μας, Έπειτα αναφέρονται πλεονεκτήματα χρησιμοποίησής της στο Διαδίκτυο, και οφέλη που υπάρχουν όσο αφορά στην επεξεργασία δεδομένων σε πραγματικό χρόνο.

Στο κεφάλαιο 4 παρουσιάζεται η γενική ιδέα και ο σκοπός της εργασίας μας, η σχεδίαση της διάταξης. Αναδείχτηκε η κύρια λειτουργικότητά της εφαρμογής, αναλύθηκαν οι απαιτήσεις και η προσαρμογή της εργασίας σε αυτές.

Στο κεφάλαιο 5 γίνεται αναφορά σε τεχνολογίες που χρησιμοποιήθηκαν συμπληρωματικά στην υλοποίηση της εφαρμογής μας. Τέτοιες είναι οι CSS, Javascript, Forms, και Graph Libary.

Στο κεφάλαιο 6 αναλύουμε πως υλοποιήθηκαν τα σημαντικότερα σημεία της εφαρμογής. Παρουσιάζουμε το διάγραμμα οντοτήτων συσχετίσεων και το σχεσιακό σχήμα της βάσης δεδομένων της εφαρμογής

Στα κεφάλαια 7, 8 και 9 παρουσιάζονται με αναλυτικό τρόπο όλες οι λειτουργίες που παρέχονται στον χρήστη της πλατφόρμας. Σε κάθε ένα από τα κεφάλαια αυτά, μπορεί κανείς να δει με παραδείγματα, πως μπορεί κάθε τύπος χρήστη να χρησιμοποιεί το abouthmmy.

Στο κεφάλαιο 11, παρουσιάζουμε τη διαδικασία δημοσίευσης της εφαρμογής στον Ιστό, και περιγράφουμε τον τρόπο με τον οποίο έχουν πρόσβαση οι χρήστες από το φυλλομετρητή τους. Επίσης, γίνεται αναφορά για τη συνδεσιμότητα του abouthmmy με τα Μέσα κοινωνικής Δικτύωσης. Εκτός από το facebook page που έχει δημιουργηθεί, υπάρχει η δυνατότητα να σχολιάζουν οι χρήστες και να συζητάν στη σελίδα κάθε μαθήματος για το εκάστοτε μάθημα, χρησιμοποιώντας τα στοιχεία του λογαριασμού τους στο facebook.

Στο κεφάλαιο 12, συγκρίνουμε την εφαρμογή μας με τις ήδη υπάρχουσες αντίστοιχες, τις οποίες έχουμε αναφέρει και παραπάνω (Ιστοχώρος ΗΜΜΥ, e-class), και προτείνουμε πιθανές επεκτάσεις - εφαρμογές στο μέλλον.

# 2<br>2 Η γλώσσα PHP

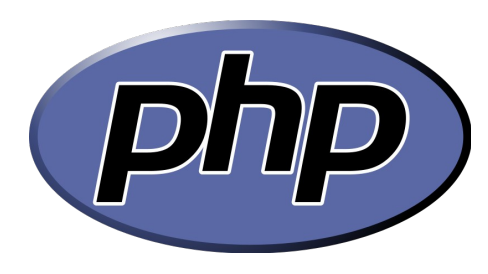

H PHP είναι μια γλώσσα προγραμματισμού για τη δημιουργία σελίδων web με δυναμικό περιεχόμενο. Μια σελίδα PHP περνά από επεξεργασία από ένα συμβατό διακομιστή του Παγκόσμιου Ιστού (π.χ.Apache), ώστε να παραχθεί σε πραγματικό χρόνο το τελικό περιεχόμενο, που θα σταλεί στο πρόγραμμα περιήγησης των επισκεπτών σε μορφή κώδικα HTML.

#### 2.1 H ιστορία της PHP

Η ιστορία της PHP ξεκινά από το 1994, όταν ένας φοιτητής, ο Rasmus Lerdorf δημιούργησε χρησιμοποιώντας τη γλώσσα προγραμματισμού Perl ένα απλό script με όνομα php.cgi, για προσωπική χρήση. Το script αυτό είχε σαν σκοπό να διατηρεί μια λίστα στατιστικών για τα άτομα που έβλεπαν το online βιογραφικό του σημείωμα. Αργότερα αυτό το script το διέθεσε και σε φίλους του, οι οποίοι άρχισαν να του ζητούν να προσθέσει περισσότερες δυνατότητες. Η γλώσσα τότε ονομαζόταν PHP/FI από τα αρχικά Personal Home Page/Form Interpreter. Το 1997 η PHP/FI έφθασε στην έκδοση 2.0, βασιζόμενη αυτή τη φορά στη γλώσσα C και αριθμώντας περισσότερους από 50.000 ισττότοπους που τη χρησιμοποιούσαν, ενώ αργότερα την ίδια χρονιά οι Andi Gutmans και Zeev Suraski ξαναέγραψαν τη γλώσσα από την αρχή, βασιζόμενοι όμως αρκετά στην PHP/FI 2.0. Έτσι η PHP έφθασε στην έκδοση 3.0 η οποία θύμιζε περισσότερο τη σημερινή μορφή της. Στη συνέχεια, οι Zeev και Andi δημιούργησαν την εταιρεία Zend (από τα αρχικά των ονομάτων τους), η οποία συνεχίζει μέχρι και σήμερα την ανάπτυξη και εξέλιξη της γλώσσας PHP. Ακολούθησε το 1998 η έκδοση 4 της PHP, τον Ιούλιο του 2004 διατέθηκε η έκδοση 5, ενώ αυτή τη στιγμή έχουν ήδη διατεθεί και οι πρώτες δοκιμαστικές εκδόσεις της επερχόμενης PHP 6, για οποιονδήποτε προγραμματιστή θέλει να τη χρησιμοποιήσει. Οι περισσότεροι ιστότοποι επί του παρόντος χρησιμοποιούν κυρίως τις εκδόσεις 4 και 5 της PHP.

#### 2.2 Χρήση

Η PHP δρα κυρίως ως φίλτρο, λαμβάνοντας στοιχεία από ένα αρχείο ή ρεύμα που περιέχει το κείμενο και / ή PHP οδηγίες και έξοδο μια άλλη ροή δεδομένων. Συνήθως η έξοδος είναι κώδικας HTML.

Ενώ αρχικά είχε σχεδιαστεί για τη δημιουργία δυναμικών ιστοσελίδων, η PHP επικεντρώνεται πλέον κυρίως σε server-side scripting, και είναι παρόμοια με άλλες serverside scripting γλώσσες που παρέχουν δυναμικό περιεχόμενο από ένα διακομιστή Web σε έναν πελάτη, όπως η ASP.NET της Microsoft, και η JavaServer της Sun.

Η αρχιτεκτονική LAMP έχει γίνει δημοφιλής

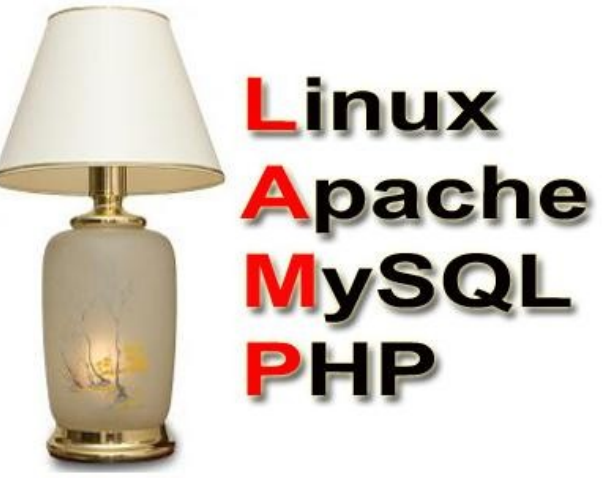

στη βιομηχανία Web ως ένας τρόπος ανάπτυξης εφαρμογών Web. H PHP χρησιμοποιείται συνήθως ως το P σε αυτό το πακέτο μαζί με το Linux, Apache και MySQL, αν και η P μπορεί επίσης να αναφέρεται σε Python, Perl, ή κάποιο συνδυασμό των τριών. Από τον Απρίλιο του 2007, πάνω από 20 εκατομμύρια τομείς στο Διαδίκτυο είχαν τις υπηρεσίες Web που φιλοξενούνται σε διακομιστές με εγκατεστημένη PHP. H PHP χρησιμοποιείται ως γλώσσα προγραμματισμού server-side στο 75% του συνόλου ιστοσελίδες. Συστήματα διαχείρισης περιεχομένου Web γραμμένα σε PHP είναι τα MediaWiki, Joomla, EZ Publish, SilverStripe, WordPress, Drupal και Moodle. [53] Όλες οι ιστοσελίδες που δημιουργήθηκαν με τη χρήση αυτών των εργαλείων, είναι γραμμένες σε PHP, συμπεριλαμβανομένων των Wikipedia, Facebook, και Digg.

#### 2.3 Πλεονεκτήματα – Γιατί επιλέχθηκε

Πριν την PHP, η τεχνολογία που χρησιμοποιήθηκε για την ανάπτυξη web εφαρμογών ήταν εξ ολοκλήρου η HTML. Όμως η HTML είναι γλώσσα στατική, επομένως τα δεδομένα δεν μπορούν να αλλάξουν. Σε αντίθεση, η PHP είναι δυναμική πράγμα που σημαίνει ότι τα δεδομένα της ιστοσελίδας μπορούν να ανανεώνονται, και να αλλάζουν με εντολή του χρήστη.

Η HTML δεν είναι ασφαλής για ιστοσελίδες που απαιτούν ασφάλεια στα δεδομένα όπως e-commerce(e-banking, air-banking, bind shopping ) επεξεργασία βάσεων δεδομένων, που και πάλι απαιτούν ασφάλεια.

H χρήση της PHP, ήρθε να δώσει λύσεις σε αυτόν τον τομέα. Αν και επικρίθηκε έντονα τα προηγούμενα χρόνια, πλέον θεωρείται όχι μόνο ασφαλής, αλλά έχει καταστεί και η πλέον δημοφιλής γλώσσα για ανάπτυξη εφαρμογών που πρωτεύοντα ρόλο έχει η ασφάλεια.

Εμείς, κατά την ανάπτυξη της εφαρμογής μας, επιλέξαμε τη χρήση της γιατι η χρήση της είναι εύκολη και κατανοητή στον προγραμματιστή, υπάρχει μεγάλη ποσότητα υποστηρικτικού υλικού στο Διαδίκτυο, και συνεργάζεται με τον Apache Server και την Mysql.

## $3 + 50$

H SQL (Structured Query Language) είναι μία γλώσσα υπολογιστών στις βάσεις δεδομένων, που σχεδιάστηκε για τη διαχείριση δεδομένων, σε ένα σύστημα διαχείρισης σχεσιακών βάσεων δεδομένων Relational Database Management System, RDBMS) και η οποία, αρχικά, βασίστηκε στη σχεσιακή άλγεβρα. Η γλώσσα περιλαμβάνει δυνατότητες ανάκτησης και ενημέρωσης δεδομένων, δημιουργίας και τροποποίησης σχημάτων και σχεσιακών πινάκων, αλλά και ελέγχου πρόσβασης στα δεδομένα. Η SQL ήταν μία από τις πρώτες γλώσσες για το σχεσιακό μοντέλο του Edgar F. Codd, στο σημαντικό άρθρο του το 1970, και έγινε η πιο ευρέως χρησιμοποιούμενη γλώσσα για τις σχεσιακές βάσεις δεδομένων.

#### 3.1 H ιστορία της SQL

Η SQL αναπτύχθηκε στην IBM από τους Andrew Richardson, Donald C. Messerly και Raymond F. Boyce, στις αρχές της δεκαετίας του 1970. Αυτή η έκδοση, αποκαλούμενη αρχικά SEQUEL, είχε ως σκοπό να χειριστεί και να ανακτήσει τα στοιχεία που αποθηκεύτηκαν στο πρώτο RDBMS της IBM, το System R.

Το πρώτο σύστημα διαχείρισης σχεσιακών βάσεων δεδομένων (RDBMS) ήταν το RDMBS που αναπτύχθηκε στo MIT, στις αρχές της δεκαετίας του 1970 και η Ingres, που αναπτύχθηκε το 1974 στο Πανεπιστήμιο Μπέρκλεϋ. H Ingres εφάρμοσε μία γλώσσα διατύπωσης ερωτήσεων γνωστή ως QUEL, το οποίο αντικαταστάθηκε αργότερα στην αγορά από την SQL.

Προς το τέλος της δεκαετίας του 70 η Relational Software (τώρα Oracle Corporation) είδε τη δυνατότητα αυτών που περιγράφηκαν από Codd, Chamberlin, και Boyce και ανέπτυξε την SQL βασισμένο στο RDBMS, με τις φιλοδοξίες πώλησης του στο Αμερικανικό ναυτικό, την Κεντρική Υπηρεσία Πληροφοριών και άλλες Αμερικανικές Υπηρεσίες.

Το καλοκαίρι του 1979, η Relational Software εισήγαγε την πρώτη διαθέσιμη στο εμπόριο εφαρμογή του SQL και νίκησε την IBM με τη διάθεση του πρώτου εμπορικού RDBMS για μερικές εβδομάδες.

#### 3.2 Χρησιμοποίηση

Χρησιμοποιήσαμε την SQL για την ανάκτηση και ενημέρωση δεδομένων στη βάση δεδομένων του abouthmmy. Η χρήση της γλώσσας έγινε στον πηγαίο κώδικα της PHP, με τη μορφή ερωτημάτων, ως ορίσματα στη συνάρτηση mysql\_query().

Σε πρώτη φάση, έπρεπε να συνδεθούμε με τη βάση. Οπότε κάθε αρχείο php, καλεί την mysql\_connect(), και mysql\_select\_db(), και δίνοντας τις αναγκαίες παραμέτρους, επιτυγχάνεται η σύνδεση.

Μελετήθηκε πλήθος βασικών και δευτερευουσών εντολών της Sql.

Χρησιμοποιήθηκαν ευρέως οι εξής:

- − select, (για υποβολή ερωτήματος στη βάση και εξαγωγή αποτελεσμάτων από αυτήν)
- − insert into, (για εισαγωγή εγγραφών σε πίνακα)
- − truncate, (για καθαρισμό στοιχείων πινάκων)
- − delete, (για διαγραφή εγγραφής σε πίνακα
- − update, (για αναβάθμιση ήδη καταχωρημένων δεδομένων)

Για να δώσουμε λύση σε συγκεκριμένα ζητήματα χρησιμοποιήσαμε κατά περίπτωση τις εντολές GROYP BY, ORDER BY, LIMIT, ASC, DESC, κλπ.

Για παράδειγμα, η ανάκτηση στοιχείων των χρηστών έγινε ως εξής:

#### **mysql\_query("SELECT \* FROM users");**

Η είσοδος δεδομένων στη βάση, έγινε τόσο από υπολογισμούς που προκύπτουν από άλλους πίνακες, αλλά και από τις φόρμες της HTML.

Τα αποτελέσματα τοποθετούνται προσωρινά σε μεταβλητές της php.

Τα δεδομένα εξάγονται από τη βάση και με κατάλληλο τρόπο παρουσιάζονται στη διεπαφή έτσι ώστε να είναι προσβάσιμα στο χρήστη.

Παρατηρήθηκε πολύ καλή συνεργασία μεταξύ php-sql, και η αποτύπωση των sql errors στον browser, βοήθησε στο να ξεπεραστούν προβλήματα που προέκυψαν και να γίνει αποσφαλμάτωση.

```
\frac{2}{\text{div}}<div id="contents"><center><br>
\langle?php
$theuser1 = mysql query("SELECT eisagogi FROM users WHERE am='$username'");
while ($theuser2 = mysql fetch array($theuser1, MYSQL ASSOC))
             $mytoseisaqoqis = $theuser2['eisaqoqi
```
#### 3.3 Το εργαλείο Workbench

Για τη δημιουργία και ανάπτυξη της βάσης, χρησιμοποιήθηκε το εργαλείο MySQL Workbench.

To MySQL Workbench είναι ένα ενιαίο οπτικό εργαλείο για τους αρχιτέκτονες και προγραμματιστές βάσεων δεδομένων. Παρέχει μοντελοποίηση δεδομένων, SQL ανάπτυξη, και ολοκληρωμένα εργαλεία διαχείρισης για τη διαχείριση διακομιστών διαμόρφωση χρήστη.

Μέσω του εργαλείου, υπήρχε σωστή και ασφαλής διαχείρηση του διακομιστή, καθώς και λήψη αντιγράφων ασφαλείας.

Μέσω του εργαλείου αυτού, "γεμίσαμε" τη βάση με δεδομένα. Εισαγάγαμε δηλαδή δεδομένα με σκοπό τον εμπλουτισμό της βάσης με στοιχεία φοιτητών, καθηγητών, μαθημάτων κλπ.

#### 3.4 Βάσεις Δεδομένων και Ίντερνετ

Στη σημερινή εποχή οι βάσεις δεδομένων αποτελούν αναπόσπαστο κομμάτι διαδικτυακών εφαρμογών. Η προσβασιμότητα που δίνουν στα δεδομένα είναι έως και απεριόριστη και βοηθούν στην αστραπιαία διάχυση μεγάλου μεγέθους πληροφορίας.

#### 3.5 Πλεονεκτήματα χρήσης βάσης δεδομένων στο Διαδίκτυο

- − Ανεξαρτησία Τοποθεσίας. Τα δεδομένα είναι διαθέσιμα οπουδήποτε υπάρχει πρόσβαση στο Internet.
- − Ασφάλεια και σιγουριά. Η βάση προστατεύεται από τις πιο προηγμένες μεθόδους και πρακτικές. Firewalls κρατούν τους "εχθρούς" μακριά, και η κωδικοποίηση SSL προστατεύει την επικοινωνία με τον server.
- − Ευκολία στην κοινή χρήση. Τα δεδομένα μοιράζονται, και μπορούν να υπάρχουν απεριόριστους τελικούς χρήστες.
- − Επεκτασιμότητα Μια τυπική server-based βάση δεδομένων έχει σχεδιαστεί για να να μπορεί να ανταποκριθεί στις ανάγκες της κάθε επιχείρησης, ανεξαρτήτως μεγέθους. Αυτό σημαίνει ότι οι απαιτήσεις και δεδομένα μπορεί να αυξηθούν εκθετικά χωρίς τα περιοριστικά όρια της μνήμης, της αποθηκευτικής ικανότητας και της επεξεργαστικής ισχύος ενός κοινού υπολογιστή.
- − Απλή ενσωμάτωση στην ιστοσελίδα Τα δεδομένα δεν είναι χρήσιμα, εάν δεν είναι εύκολα προσβάσιμα.

# 4

### Περιγραφή και λειτουργικότητα της εφαρμογής

#### 4.1 Γενική Ιδέα – Σκοπός

To abouthmmy είναι μια πλατφόρμα υποστήριξης των φοιτητών του Τμήματος Ηλεκτρονικών Μηχανικών και Μηχανικών Ηλεκτρονικών και Μηχανικών Υπολογιστών του Πολυτεχνείου Κρήτης.

Η Γενική ιδέα είναι πως έπρεπε να δημιουργηθεί ένα σύστημα, το οποίο θα βοηθούσε τους φοιτητές όσο αφορά στον κίνδυνο της λαθος επιλογής μαθημάτων επιλογής κατά τη φοίτησή τους στο Τμήμα. Μια τέτοια λάθος επιλογή, μπορεί να ανακόψει την επιθυμητή ακαδημαϊκή πορεία του φοιτητή, και να του κοστίσει στη μετέπειτα επαγγελματική του διαδρομή. Είναι άλλωστε γνωστό, πως **οι σωστές επιλογές, ανοίγουν δρόμους**.

Η κύρια λειτουργικότητα της εφαρμογής είναι η πρόταση επιλεγόμενων μαθημάτων στους φοιτητές προς δήλωση και παρακολούθηση.

Το σύστημα, έχοντας πρόσβαση στην εικονική βάση δεδομένων της Σχολής, άρα και στα στοιχεία και τις βαθμολογίες του κάθε φοιτητή, βάσει ενός αλγόριθμου απόφασης, προτείνει στον φοιτητή να διαλέξει συγκεκριμένα μαθήματα. Το σημαντικό είναι πως η πρόταση αυτή είναι προσαρμοσμένη στα μέτρα του καθενός φοιτητή, λαμβάνοντας υπ' όψιν της ανάγκες και την μέχρι τώρα πορεία του στο Τμήμα.

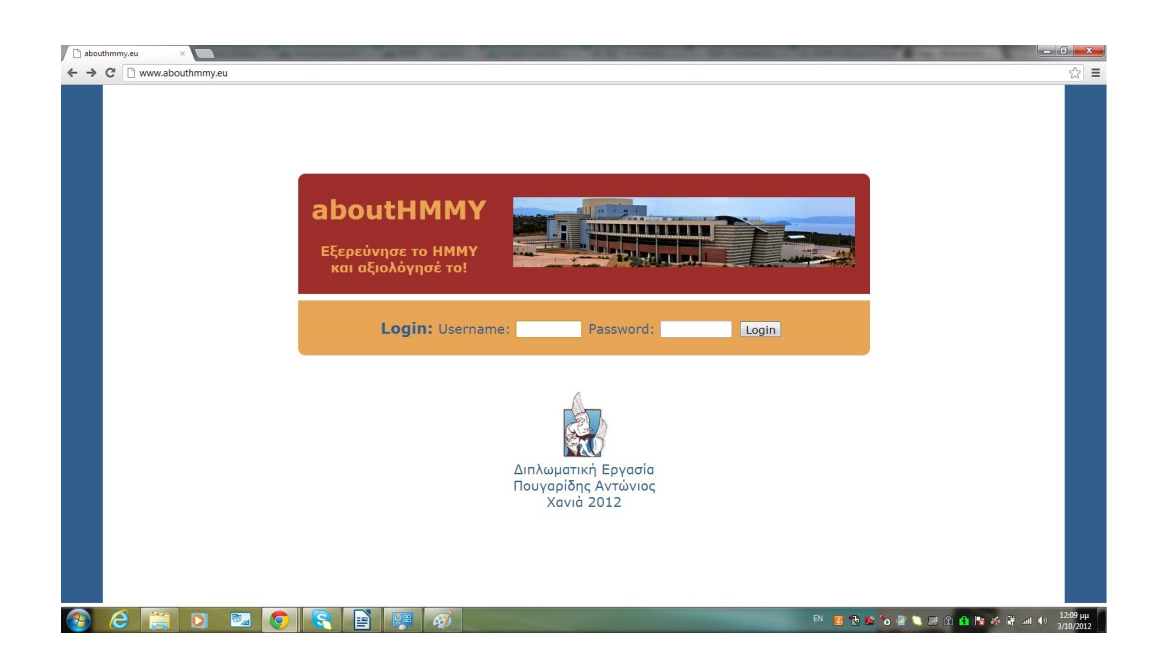

Πέραν της κύριας, υπάρχουν 2 ακόμη σημαντικές λειτουργίες.

α. Η δυνατότητα σχολιασμού-συζήτησης μεταξύ των φοιτητών για όλα τα μαθήματα, τόσο και μέσω της ειδικής φόρμας συζήτησης-αξιολόγησης, όσο και των προσωπικών μηνυμάτων.

β. Η αναλυτική παρουσίαση του κάθε μαθήματος, για κάθε χρονιά, έτσι ώστε ο φοιτητής να έχει πρόσβαση σε συγκεκριμένα στοιχεία, στατιστικά, βαθμολογίες, και σχόλια-συζητήσεις συναδέλφων σχετικά με αυτό.

Αξιοποιώντας τις λειτουργίες (α,β) ο χρήστης μπορεί να έχει πολύ καλή πληροφόρηση για την τρέχουσα, αλλά και προηγούμενες ακαδημαϊκές χρονιές στο κάθε μάθημα.

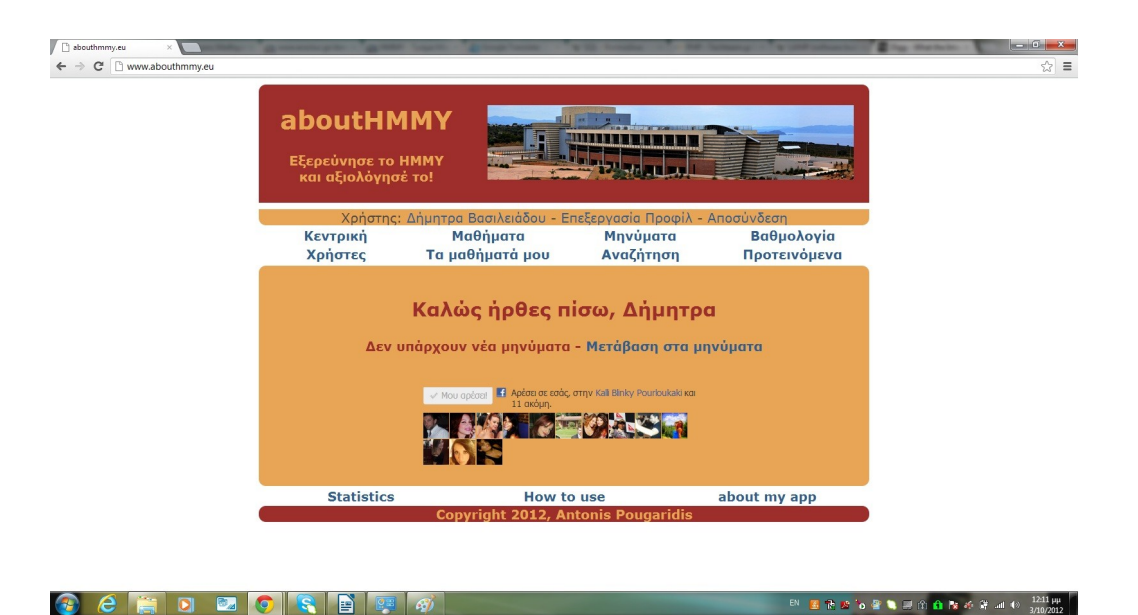

#### 4.2 Σχεδίαση – Γραφιστικά

Για τη γραφιστική ανάδειξη της εφαρμογής, χρησιμοποιήθηκαν γήινα χρώματα, τα οποία υπάρχουν στους χώρους της Πολυτεχνειούπολης.

Για τη διάταξη πήραμε ιδέες από διάφορες Ιστοσελίδες, και καταγράψαμε τις "χωροταξικές" ανάγκες για την παρουσίαση των δεδομένων μας.

Στογγυλέψαμε τις γωνίες για να κάνουμε την εφαρμογή πιο φιλική στο μάτι του χρήστη.

#### 4.3 Βασική διάταξη της διεπαφής χρήστη

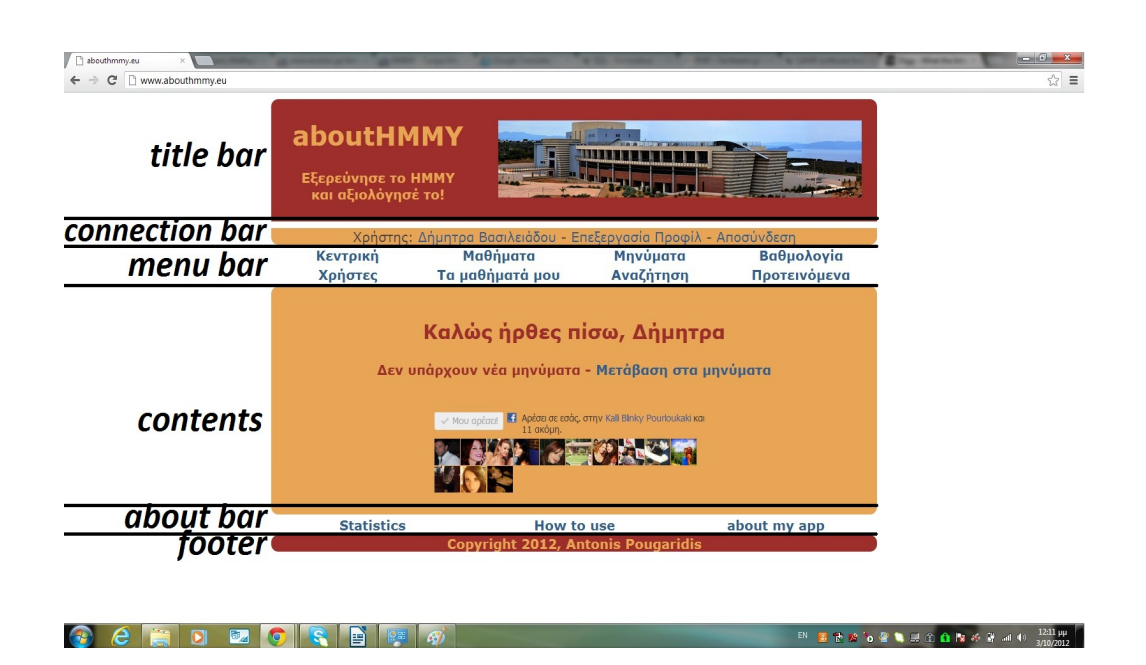

Για τη βασική διεπαφή χρήστη επιλέχθηκε η διάταξη που φαίνεται στην **παραπάνω εκόνα** Η διάταξη είναι ως επί το πλείστον κοινή και για τους τρεις τύπους χρηστών, για τους οποίους η βασική διαφορά είναι στο menu bar, καθώς κάθε τύπος χρήστη έχει άλλες λειτουργίες διαθέσιμες.

- − title bar: Μπάρα με τον τίτλο και το σλόγκαν της εφαρμογής, και φωτογραφία των εγκαταστάσεων του ΗΜΜΥ, η οποία έχει σύνδεσμο προς την κεντρική σελίδα του Τμήματος.
- − connection bar: Περιέχει πληροφορίες σχετικά με τη σύνδεσή μας στο σύστημα, αλλά και το προφίλ χρήστη με το οποίο εισήλθαμε.
- − menu bar: Εδώ, ανάλογα με τον τύπο χρήστη που εισήλθε, εμφανίζονται όλες οι διαθέσιμες λειτουργίες, με την μορφή υπερσυνδέσμου που οδηγεί στην αντίστοιχη καρτέλα.
- − Contents: Σε αυτήν την περιοχή εμφανίζεται όλη η πληροφορία που ζητά ο χρήστης, υπάρχουν τα κατάλληλα πεδία για να ενημερωθεί η βάση. Θα μπορούσαμε να πούμε πως είναι εν γένει η είσοδος και η έξοδος της βάσης δεδομένων.
- − about bar: Στοιχεία για το σύστημα, και την παρούσα διπλωματική εργασία, στατιστικά.
- − Footer: πληροφορίες πνευματικής ιδιοκτησίας

#### 4.4 Παροχή Λειτουργικότητας σε διαφορετικούς τύπους χρηστών

Το σύστημα υποστηρίζει τρεις τύπους χρηστών, οι οποίοι μπορούν να εισέλθουν και να χρησιμοποιήσουν τις υπηρεσίες που παρέχονται. Οι τύποι χρηστών είναι οι εξής: α. ΦΟΙΤΗΤΗΣ

#### β. ΔΙΔΑΣΚΩΝ

γ. ΔΙΑΧΕΙΡΙΣΤΗΣ (υποστηρηκτικός)

Ανάλογα με τις ανάγκες της κάθε ομάδας χρηστών, έχουν σχεδιαστεί και έχουν υλοποιηθεί διαφορετικές λειτουργικότητες, οι οποίες είναι διαθέσιμες στο χρήστη της κάθε ομάδας, με την είσοδο του στο σύστημα. Στα κεφάλαια 7-9, περιγράφονται αναλυτικά, οι λειτουργίες του καθενός από τους τρεις χρήστες. Παρακάτω παρατίθεται βοθητική εικόνα για να παρατηρηθούν οι αλλαγές στη βασική διάταξη ανάλογα με τους τύοιυς χρη

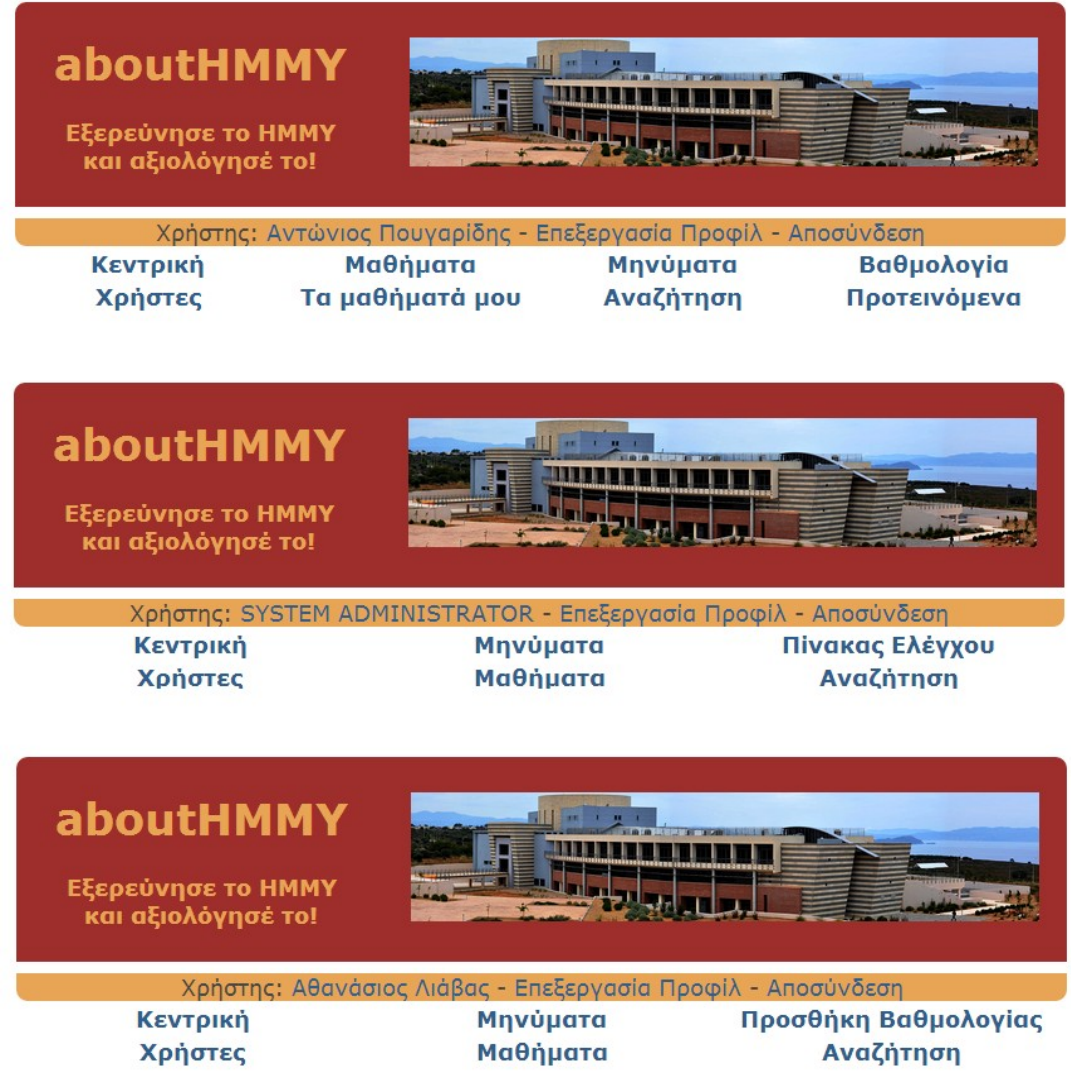

#### 4.5 Προσαρμογή της εφαρμογής στις απαιτήσεις της εργασίας

Η φοίτηση σε ένα Τμήμα σαν το ΤΗΜΜΥ, έχει πολλές ιδιαιτερότητες, και η αποτύπωση των απαιτήσεων της σε ένα πληροφοριακό σύστημα ιδιαίτερα δύσκολη. Προσπαθήσαμε να προσεγγίσουμε τους κανόνες, της απαιτήσεις και τους περιορισμούς φτιάχνοντας τους πίνακες της βάσης, αλλά και τους κανόνες της λειτουργίας, με γνώμονα την όσο το δυνατόν ρεαλιστικότερη ταύτιση της πραγματικής με την εικονική φοίτηση.

#### *Απαιτήσεις*

Εδώ θα αναφερθούν οι λειτουργίες τις οποίες αποφασίσαμε να υλοποιήσουμε, και οι οποίες θα μπορούν να χρησιμοποιηθούν από το χρήστη. Μέσω της εφαρμογής μας:

- − Θα μπορεί ένας μεγάλος αριθμός χρηστών (φοιτητές-καθηγητές) να έχουν πρόσβαση στις πληροφορίες της βάσης και να χρησιμοποιούν τις υπηρεσίες της. Η σύνδεση θα γίνεται με τη βοήθεια μοναδικών username και password.
- − Θα είναι διαθέσιμα όλα τα μαθήματα του Τμήματος,(πληροφορίες στατιστικά κλπ) ενώ το μάθημα κάθε χρονιάς θα είναι μοναδική οντότητα.
- − Λίστα με όλα ταδιαθέσιμα μαθήματα ανά ακαδημαϊκό έτος.
- − Λίστα με τα μαθήματα στα οποία είναι "γραμμένος" ο κάθε φοιτητής, ώστε να έχει άμεση πρόσβαση.
- − Ομοίως διαθέσιμοι θα είναι και οι διδάσκοντες. Με δυνατότητα αξιολόγησής τους από τους χρήστες, και φυσικά εμφάνισης των αποτελεσμάτων.
- − Θα πρέπει να παρουσιάζονται όλοι οι χρήστες, και για τον καθένα από αυτούς να υπάρχει μοναδικό προφίλ με πληροφορίες για αυτόν.
- − Επικοινωνία μέσω προσωπικών μηνυμάτων.
- − Πρόσβαση του φοιτητή στη βαθμολογία του για τα έως τώρα περασμένα μαθήματα και κάποα συνοπτικά στατιστικά στοιχεία.
- − Αναζήτηση στη βάση δεδομένων (πίνακες μαθημάτων και καθηγητών) με βάση λέξεις κλειδιά που δίνει ο χρήστης
- − Για τους διδάσκοντες: πρέπει να μπορούν να προσθέσουν και να επεξεργαστούν την βαθμολογία του μαθήματός τους σε κάθε εξεταστική περίοδο.
- − Για το διαχειριστή: πρέπει να μπορεί να εισάγει νέα μαθήματα και νέους χρήστες στο "μητρώο" της βάσης.
- − Πρόσβαση στα στατιστικά χρήσης της πλατφόρμας.

#### *Υλοποίηση – Συμβάσεις*

- − Ενσωμάτωση του προγράμματος σπουδών του ακαδημαϊκού έτους 2012-2013, το οποίο θεωρούμε ότι ισχύει για όλους τους φοιτητές ανεξαρτήτως έτους εισαγωγής.
- − Το ακαδημαϊκό έτος ορίζεται στο σύστημα από το δεύτερο "μισό" του, δηλαδή όταν αναφερόμαστε στο έτος 2012-2013, θα γράφουμε 2013.
- − Προσθέσαμε τα μαθήματα, για τα οποία δημιουργήσαμε κλώνους. Οι κλώνοι κάνουν το κάθε μάθημα μοναδικό όσο αφορά τη χρονιά που διδάσκεται, οπότε κάθε μάθημα μπορεί να έχει διαφορετική στοιχεία για κάθε χρονιά.
- − Φυσικά το πρόγραμμα σπουδών που εισάγει ο διαχειριστής για κάθε χρονιά, μπορεί να είναι διαφορετικό.
- − Τα δεδομένα που προσθέσαμε στη βάση, είναι για 3 χρονιες. Το 2011, το 2012 και το 2013.
- − Το κάθε μάθημα πρέπει να είναι υποχρεωτικό ή επιλεγόμενο, και μπορεί να έχει προαπαιτούμενο μάθημα.
- − Τα μαθήματα ανήκουν σε τομείς του Τμήματος, και διδάσκονται από καθηγητές.
- − Χρήστες της πλατφόρμας είναι όλοι οι ενεργοί και ανενεργοί φοιτητές του Τμήματος, και όλοι οι καθηγητές που διδάσκουν, ή δίδασκαν κάποιο μάθημα. Επίσης ο Διαχειρηστής του συστήματος.
- − Έχουμε προβλέψει ότι οι φοιτητές θα μπορούν να έχουν σαν username τον αριθμό μητρώου τους, από 001 έως 899, ο διαχειριστής το 900, και οι διδάσκοντες από 901 έως 999.
- − Για το κάθε μάθημα, κάθε χρονιά, πέρα από τα απαραίτητα στοιχεία, υπάρχει πρόβλεψη να κρατούνται στατιστικά. Οι εξεταστικές περίοδοι είναι δύο, η κανονική και η επαναληπτική. Οι βαθμολογίες κάθε εξέτασης κρατούνται σε ειδικό πίνακα στη βάση.
- − Υπάρχει δυνατότητα ΕΙΚΟΝΙΚΗΣ δήλωσης μαθημάτων. Πρόκειται για τα μαθήματα που ενδιαφέρουν τον φοιτητή και επιθυμεί πιο άμεση πρόσβαση. Μπορεί να εγγραφεί / διαγραφεί σε αυτά.
- − Τα μαθήματα προτείνονται στους χρήστες από το σύστημα (αναλυτικά στο κεφάλαιο 10). Για ένα προτεινόμενο μάθημα, διαλέγουμε την πιο "πρόσφατη" έκδοσή του.
- − Ένας καθηγητής μπορεί να διδάσκει πολλά μαθήματα, και να αξιολογείται μοναδικά από κάθε φοιτητή (επανεγγραφή).
- − Ένας φοιτητής δεν εξετάζεται σε μάθημα το οποίο έχει περάσει.
- − Σαν τομείς, στους οποίους είναι διαρθρωμένο το τμήμα, έχουμε θεωρήσει:
	- − ΠΛΗ
	- − ΣΥΣ
	- − ΤΗΛ
	- − ΗΡΥ
	- − ΓΕΝ ( Μαθήματα Γενικού Τμήματος)

# 5

### Τεχνολογίες και υπηρεσίες που χρησιμοποιήθηκαν συμπληρωματικά

#### 5.1 Javascript

Υπήρξαν περιπτώσεις που χριεάστηκε να υπάρχει επικοινωνία με το χρήστη ώστε να αναφερθούν μηνύματα σφάλματος.

Σε μία από αυτές μελετήθηκε και χρησιμοποιήθηκε η τεχνολογία javascript.

Συγκεκριμένα, στην καρτέλα επεξεργασίας του προφίλ χρήστη, χρησιμοποιήθηκε ένα script, το οποίο επαλήθευε ότι πληρούνται τα κριτήρια, ώστε να γίνει η αλλαγή του password του χρήστη.

#### 5.2 Βιβλιοθήκη PHP Graphing Library v2.31

Η ανάγκη για να παρουσιάσουμε στο χρήστη αριθμητικά δεδομένα, με γραφικό τρόπο, ώστε να είναι ευδιάκριτα, εύκολα κατανοητά, αλλά και ευπαρουσίαστα, μας οδήγησε στο να αναζητήσουμε στο Διαδίκτυο μια εξωτερική βιβλιοθήκη. Η βιβλιοθήκη αυτή θα περιείχε συναρτήσεις, που θα έπαιρναν σαν ορίσματα τα δεδομένα μας, και θα είχαν σαν έξοδο το απαιτούμενο για κάθε περίπτωση γράφημα.

Η αναζήτηση οδήγησε στην βιβλιοθήκη PHP Graphing Library v2.31 (phpgraphlib.php) του Elliott Brueggeman. Η συγκεκριμένη βιβλιοθήκη προσφέρει τη δυνατότητα παραγωγής γραφημάτων, με πολύ εύκολο τρόπο, δίνοντας συγκεκριμένα ορίσματα στις συναρτήσεις της.

Κάναμε τις απαραίτητες προσαρμογές στα χρώματα και τις ετικέτες, και της δώσαμε τα δεδομένα σε κάθε περίπτωση.

Τη χρησιμοποιούμε στα στατιστικά χρήσης της πλατφόρμας, αλλά και στα στατιστικά βαθμολογιών του κάθε μαθήματος.

#### 5.3 Html forms

Παρ' ότι η τεχνολογία ΗΤML χρησιμοποιήθηκε καθολικά σε όλο το ptoject, είναι σκόπιμο να γίνει μια ειδική αναφορά στις Φόρμες της ΗΤML.

Οι φόρμες αξιοποιήθηκαν σε πολύ μεγάλο βαθμό κατά την υλοποίηση της εργασίας. Ήταν ο μοναδικός τρόπος εισαγωγής δεδομένων στη βάση. Από τις φόρμες αυτές, ο κάθε χρήστης, ανεξαρτήτως του σε ποιον τύπο χρήστη ανήκει, έκανε τις απαραίτητες μεταβολές στη βάση και την ενημέρωνε σύμφωνα με τις αναγκες των φοιτητών, των μαθημάτων και του Τμήματος.

#### 5.4 CSS

Η CSS (Cascading Style Sheets-Διαδοχικά Φύλλα Στυλ) ή ( αλληλουχία φύλλων στύλ ) είναι μια γλώσσα υπολογιστή που ανήκει στην κατηγορία των γλωσσών φύλλων στυλ που χρησιμοποιείται για τον έλεγχο της εμφάνισης ενός εγγράφου που έχει γραφτεί με μια γλώσσα σήμανσης. Χρησιμοποιείται δηλαδή για τον έλεγχο της εμφάνισης ενός εγγράφου που γράφτηκε στις γλώσσες HTML και XHTML, δηλαδή για τον έλεγχο της εμφάνισης μιας ιστοσελίδας και γενικότερα ενός ιστοτόπου. Η CSS είναι μια γλώσσα υπολογιστή προορισμένη να αναπτύσσει στυλιστικά μια ιστοσελίδα δηλαδή να διαμορφώνει περισσότερα χαρακτηριστικά, χρώμματα, στοίχιση και δίνει περισσότερες δυνατότητες σε σχέση με την html.

Επειδή για μια όμορφη και καλοσχεδιασμένη ιστοσελίδα η χρήση της CSS κρίνεται ως απαραίτητη, την αξιοποιήσαμε σε όλα τα αρχεία κώδικα που παράχθηκαν.

# 6 <sup>Η</sup> βάση δεδομένων

Η βάση δεδομένων που σχεδιάσαμε προσπαθήσαμε να ανταποκρίνεται όσο το δυνατόν περισσότερο στις ανάγκες ενός πραγματικού συστήματος που πρόκειται να χρησιμοποιηθεί άμεσα.

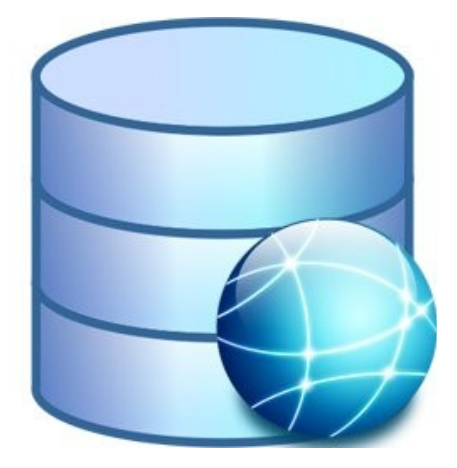

#### 6.1 Διάγραμμα οντοτήτων-σχέσεων

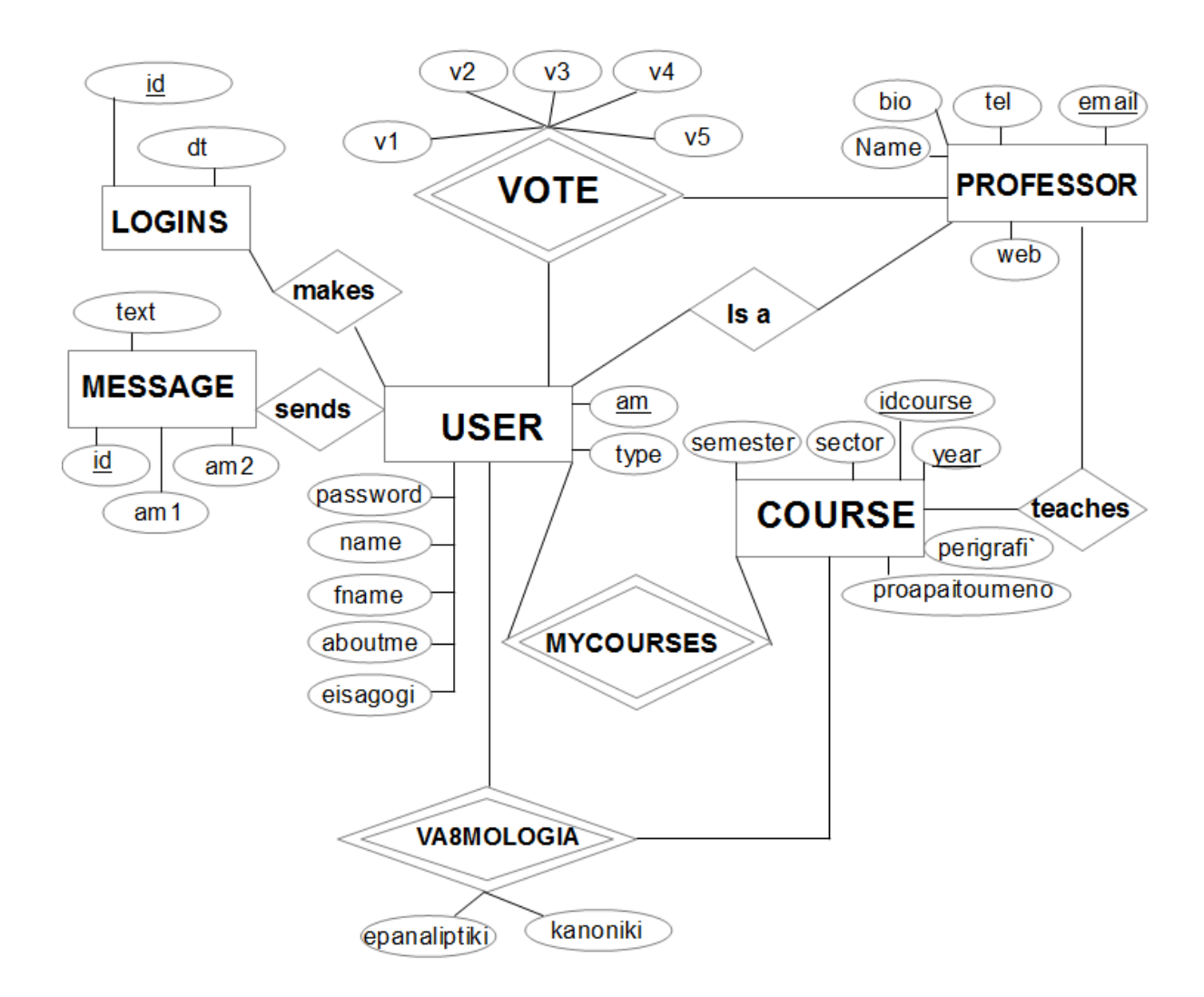

#### 6.2 Σχεσιακό σχήμα

Το δεύτερο βήμα για την υλοποίηση της βάσης είναι η δημιουργία του σχεσιακού σχήματος. Δεδομένου του παραπάνω διαγράμματος οντοτήτων - σχέσεων, προχωράμε στη μετατροπή του σε σχεσιακό σχήμα.

Καταγράφουμε τις απαραίτητες σχέσεις για την αποθήκευση των δεδομένων, τα κλειδιά και τα ξένα κλειδιά.

− LOGINS (id, am (fk), dt)

*Εδώ καταχωρούνται οι είσοδοι των χρηστών στο σύστημα.*

− COURSE (idcourse, year, ypoxr, prof\_key (fk), sector, perigrafi, proapaitoumeno, semester)

*Εδώ αποθηκεύουμε τα μαθήματα της πλατφόρμας*.

− MESSAGE (id, text, am1 (fk), am2 (fk), dt, unread) *Εδώ αποθηκεύουμε τα μηνύματα που στέλνονται από τους χρήστες*.

− USER (am, password, aboutme, name, fname, type, eisagogi) *Εδώ αποθηκεύουμε τις πληροφορίες και τα στοιχεία σύνδεσης του κάθε χρήστη.*

− VOTE (prof id ( fk), am ( fk), v1, v2, v3, v4, v5)

*Εδώ αποθηκεύουμε την αξιολόγηση κάθε καθηγητή από κάθε φοιτητή.*

− VA8MOLOGIA ( cid ( fk), am ( fk), year ( fk), kanoniki, epanaliptiki) *Εδώ αποθηκεύεται η βαθμολογία του κάθε φοιτητή σε κάθε εξέταση κάθε μαθήματος.*

− PROFESSOR (email\_prof (fk), name, bio, website, telephone, prof\_id (fk)) *Εδώ αποθηκεύουμε όλους τους διδάσκοντες. Όπως φαίνεται, ο διδάσκων πρέπει να είναι και χρήστης.*

− MYCOURSES (am (fk), year (fk), cid (fk)) *Εδώ αποθηκεύουμε τα μαθήματα που παρακολουθεί ο κάθε χρήστης.*

Υπάρχουν και οι σχέσεις compareavg, averages, mesosoros, middle, newgrades, telika, suggested, οι οποίοι φιλοξενούν δεδομένα προσωρινά.

Χρησιμοποιούνται για υπολογισμούς μεταβατικά στη διαδικασία πρότασης μαθημάτων επιλογής. Συνειδητά δεν συμπεριλαμβάνονται στο Ε-R και το σχεσιακό, καθώς η χρήση τους είναι προσωρινή και δεν περιέχουν μόνιμα δεδομένα.

# 7<sup>Ο</sup> χρήστης ΦΟΙΤΗΤΗΣ

#### 7.1 Σύνδεση χρήστη και διαχείριση προφίλ

Oι χρήστες, χρησιμοποιώντας τη φόρμα εισόδου στην κεντρική σελίδα, μπορούν να ταυτοποιηθούν και να εισέλθουν στο σύστημα, αφού εξακριβωθεί η ορθότητα των στοιχείων που δίνουν στη φόρμα. Με το που γίνει η είσοδος, έχουν πρόσβαση σε όλες της λειτουργίες χρήστη, της πλατφόρμας. Είναι δυνατή η επεξεργασία του

προφίλ ενός χρήστη, από την αντίστοιχη καρτέλα. Ο χρήστης έχει τη δυνατότητα να αλλάξει το πεδίο "Σχετικά με εμένα", τη φωτογραφία του προφίλ του, και το password με το οποίο συνδέεται.

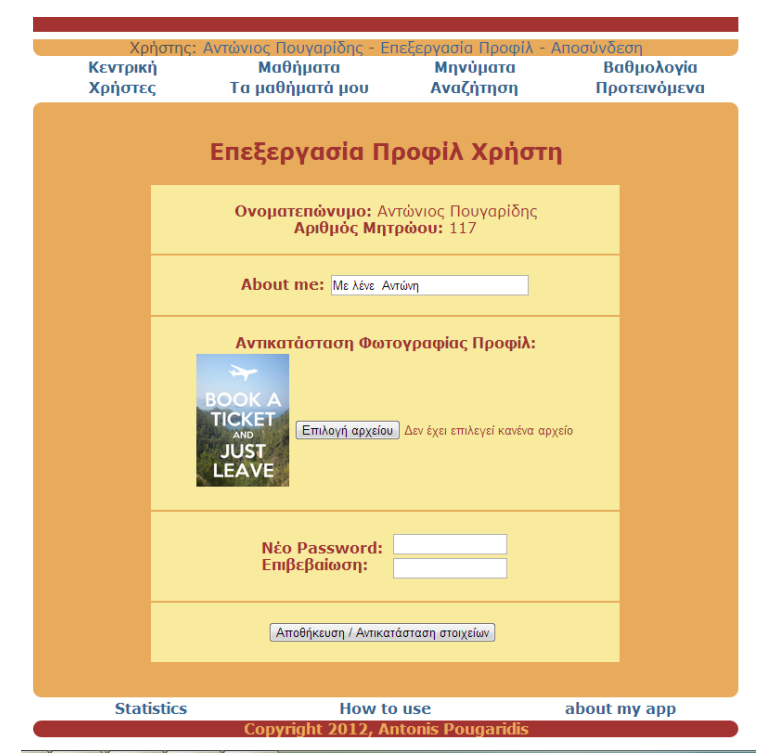

#### 7.2 Δυνατότητα να δει ο φοιτητής τη βαθμολογία του και πληροφορίες για τη φοίτησή του

Ο φοιτητής, μπορεί να δει τη λίστα με τα μαθήματα στα οποία έχει εξεταστεί και έχει επιτύχει, με την αντίστοιχη βαθμολογία.

Στο κάτω μέρος της καρτέλας, υπάρχει σύνοψη, στην οποία παρουσιάζονται στοιχεία για τη φοίτησή του, όπως αριθμός μαθημάτων, και μέσος όρος βαθμολογίας.

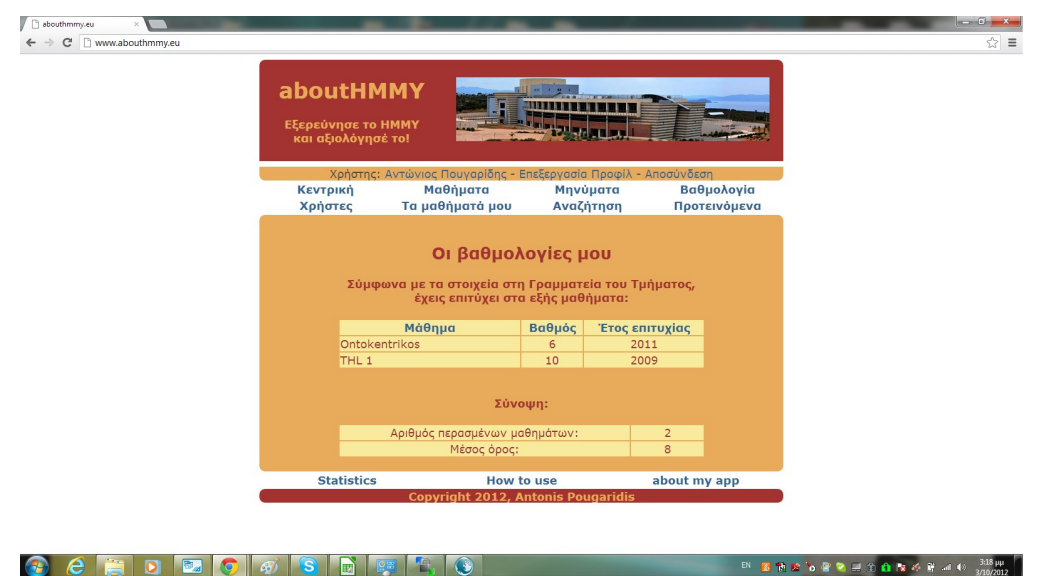

#### 7.3 Σελίδα με κατάλογο όλων των χρηστών που χρησιμοποιούν την πλατφόρμα και πλοήγησης στα προφίλ τους

Εδώ ο χρήστης μπορεί να δει όλους τους χρήστες που χρησιμοποιούν το abouthmmy. Λόγω εύκολης ταξινόμησης, μπορεί να βρει αυτόν που τον ενδιαφέρει, να πλοηγηθεί στο προφίλ του και να δει πληροφορίες γι' αυτόν, και φυσικά να επικοινωνήσει μαζί του.

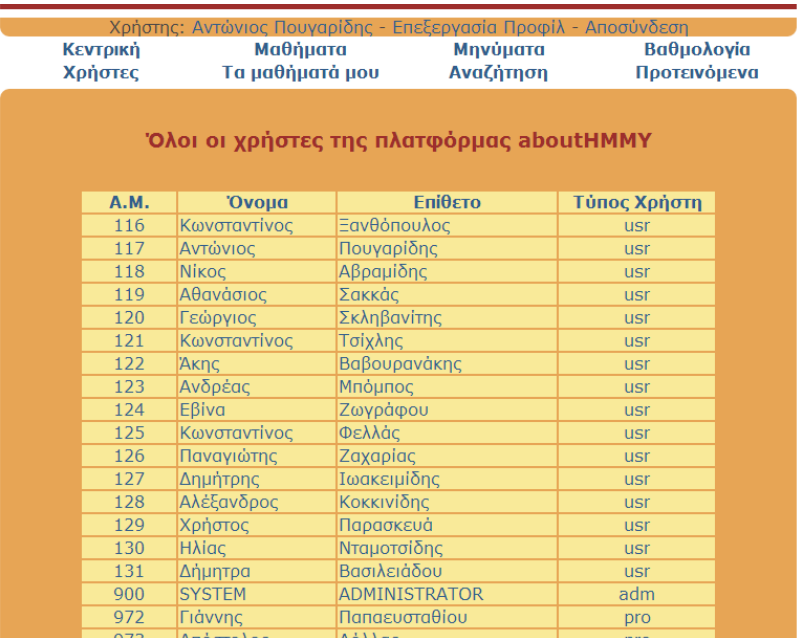

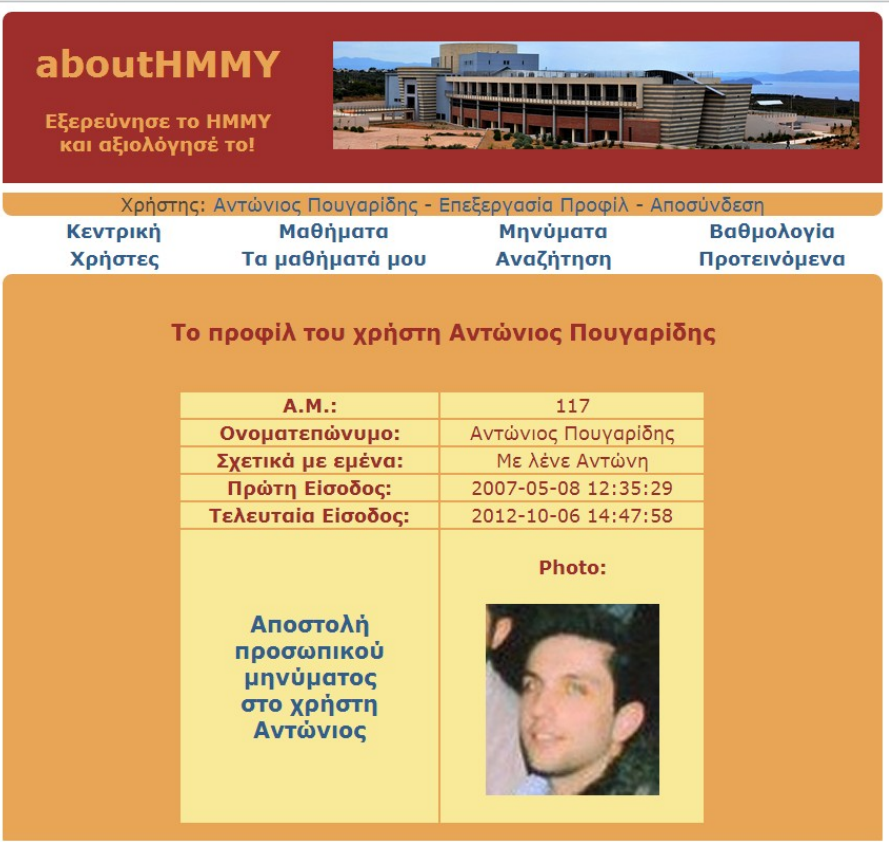

#### 7.4 Λειτουργία αποστολής – λήψης ηλεκτρονικής αλληλογραφίας μεταξύ χρηστών αλλά και ανάγνωσης μηνυμάτων του χρήστη

Ο χρήστης μπορεί να διατηρεί αλληλογραφία με άλλους χρήστες της πλατφόρμας. Υπάρχει δυνατότητα να αποστείλει προσωπικό μήνυμα σε κάποιον από τους χρήστες, ή να κάνει ανάκτηση των εισερχομένων, αλλά και των εξερχομένων μηνυμάτων.

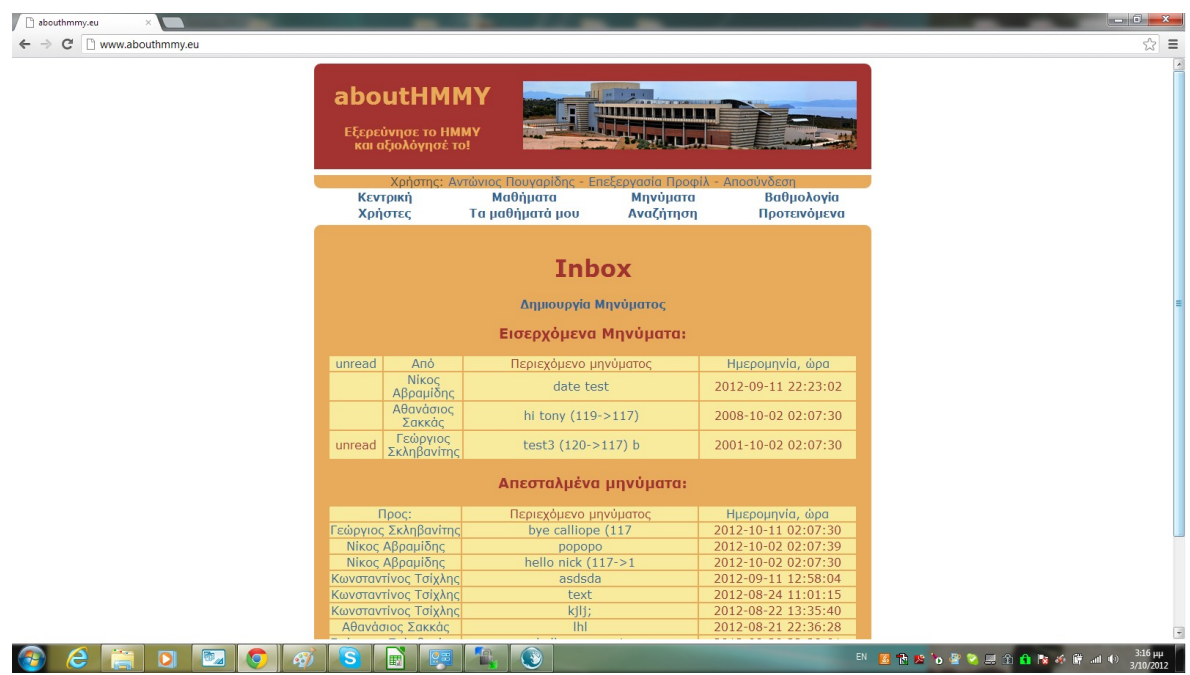

#### 7.5 Σελίδα με όλα τα μαθήματα όλων των ετών που φιλοξενούνται στην πλατφόρμα

Έδώ υπάρχει όλη η πληροφορία της πλατφόρμας σχετικά με τα μαθήματα που διδάσκονται στο Τμήμα. Κατάλογοι με τα ανά έτος διδαχθέντα και διδασκόμενα μαθήματα, δίνουν την ευκαιρία στο χρήστη να πλοηγηθεί στα διάφορα μαθήματα του τρέχοντος, αλλά και προηγουμένων ετών..

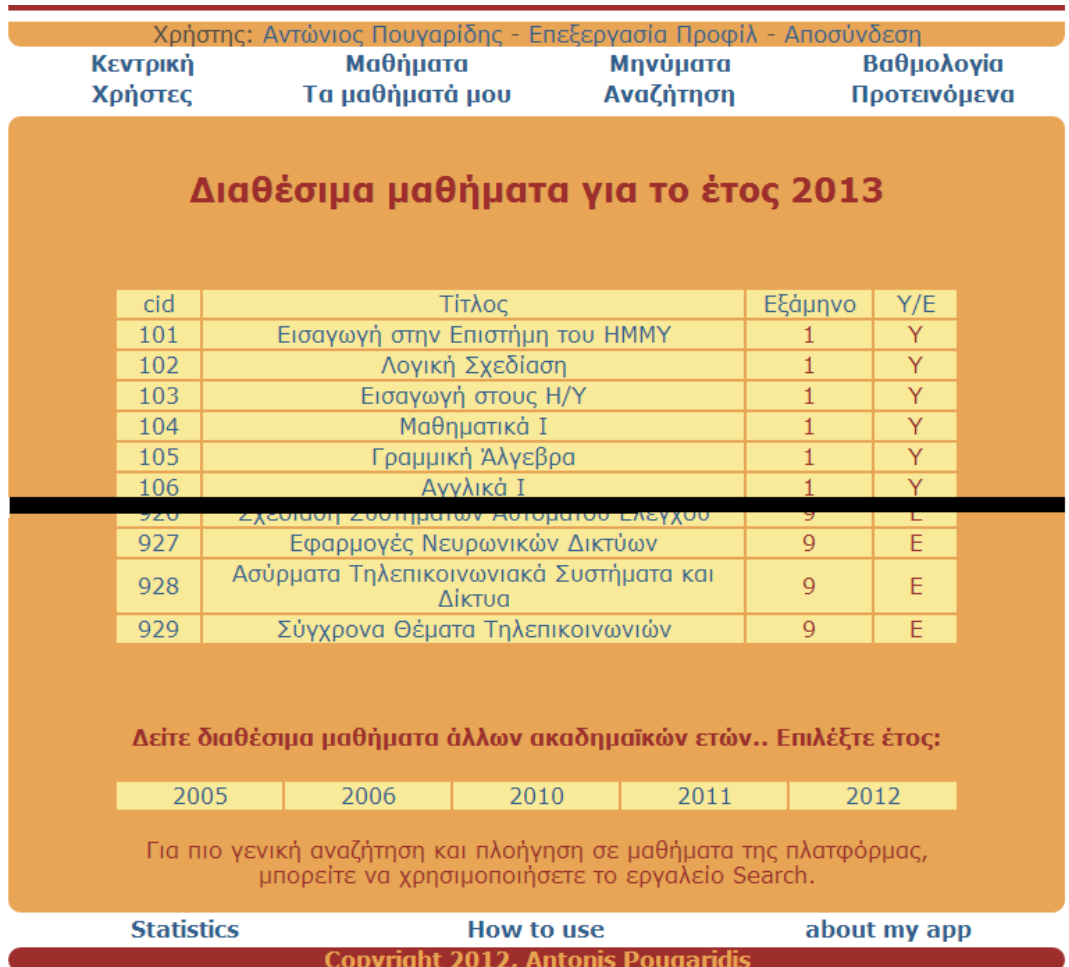

#### 7.6 Δυνατότητα να δει πληροφορίες για το κάθε μάθημα

Εδώ μπορεί κανείς να δει για το κάθε μάθημα (κάθε ακαδημαϊκού έτους) πληροφορίες, στατιστικά, περιγραφή και τα προαπαιτούμενα μαθήματα. Επιπλέον, μπορεί να συμμετάσχει στη συζήτηση που γίνεται από τους χρήστες στο εκάστοτε μάθημα, χρησιμοποιώντας τον facebook λογαριασμό του.

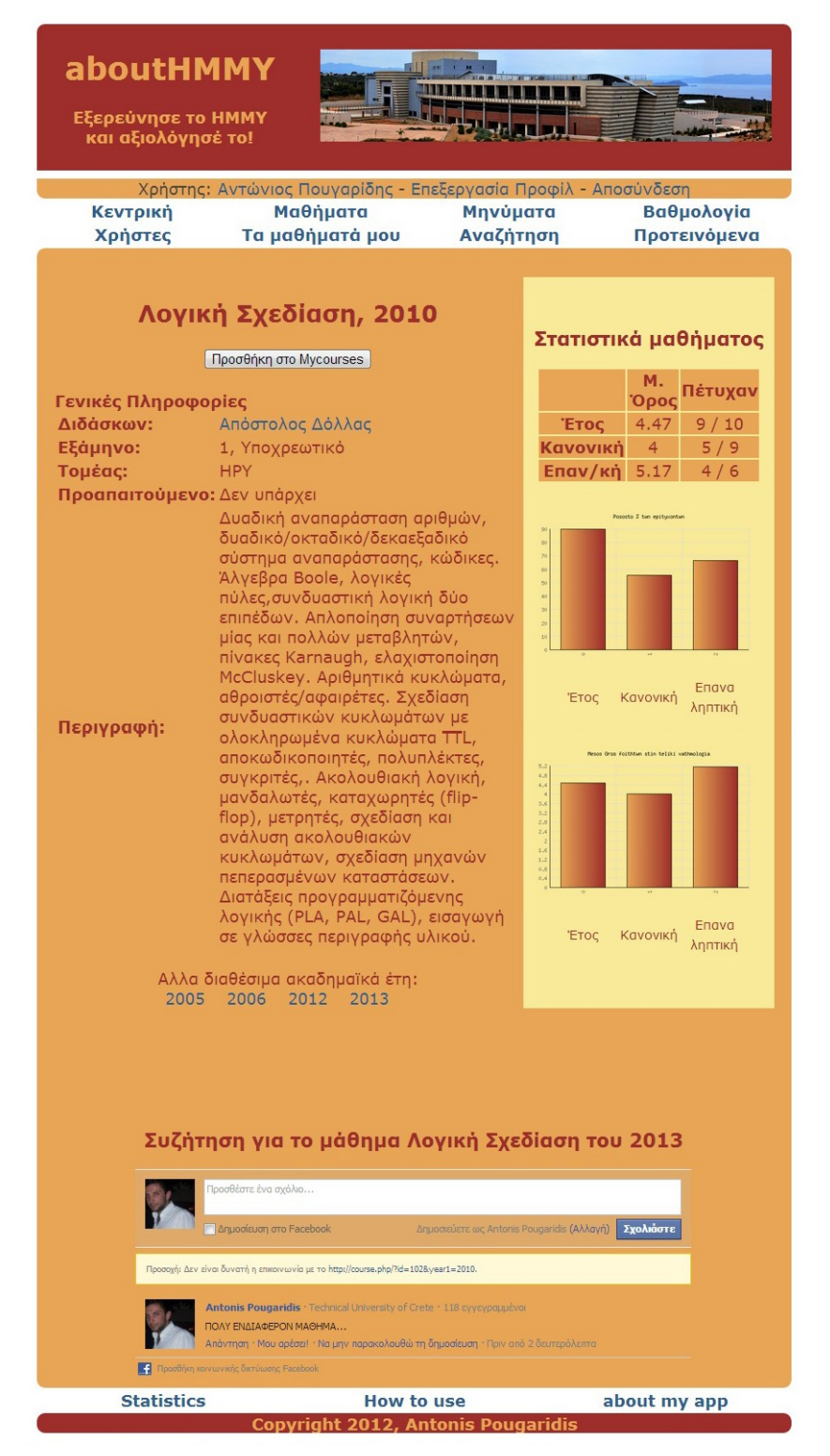

#### 7.7 Δυνατότητα να δει πληροφορίες για τους καθηγητές που διδάσκουν και να τους αξιολογήσει

Σε αυτήν την ενότητα ο φοιτητής μπορεί να δει βοιγραφικά στοιχεία, αλλά και πληροφορίες επικοινωνίας για τον κάθε καθηγητή.

Επιπλέον, μπορεί να τον αξιολογήσει, μέσω μιας φόρμας εισόδου που υπάρχει στο δεξί μέρος. Τα αποτελέσματα της online αξιολόγησης είναι διαθέσιμα ανα πάσα στιγμή σε όλους τους χρήστες.

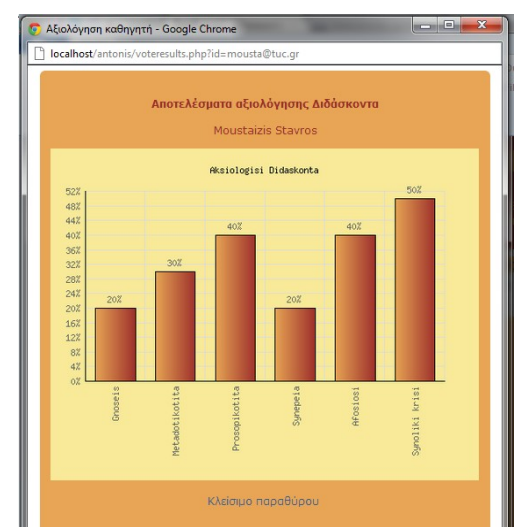

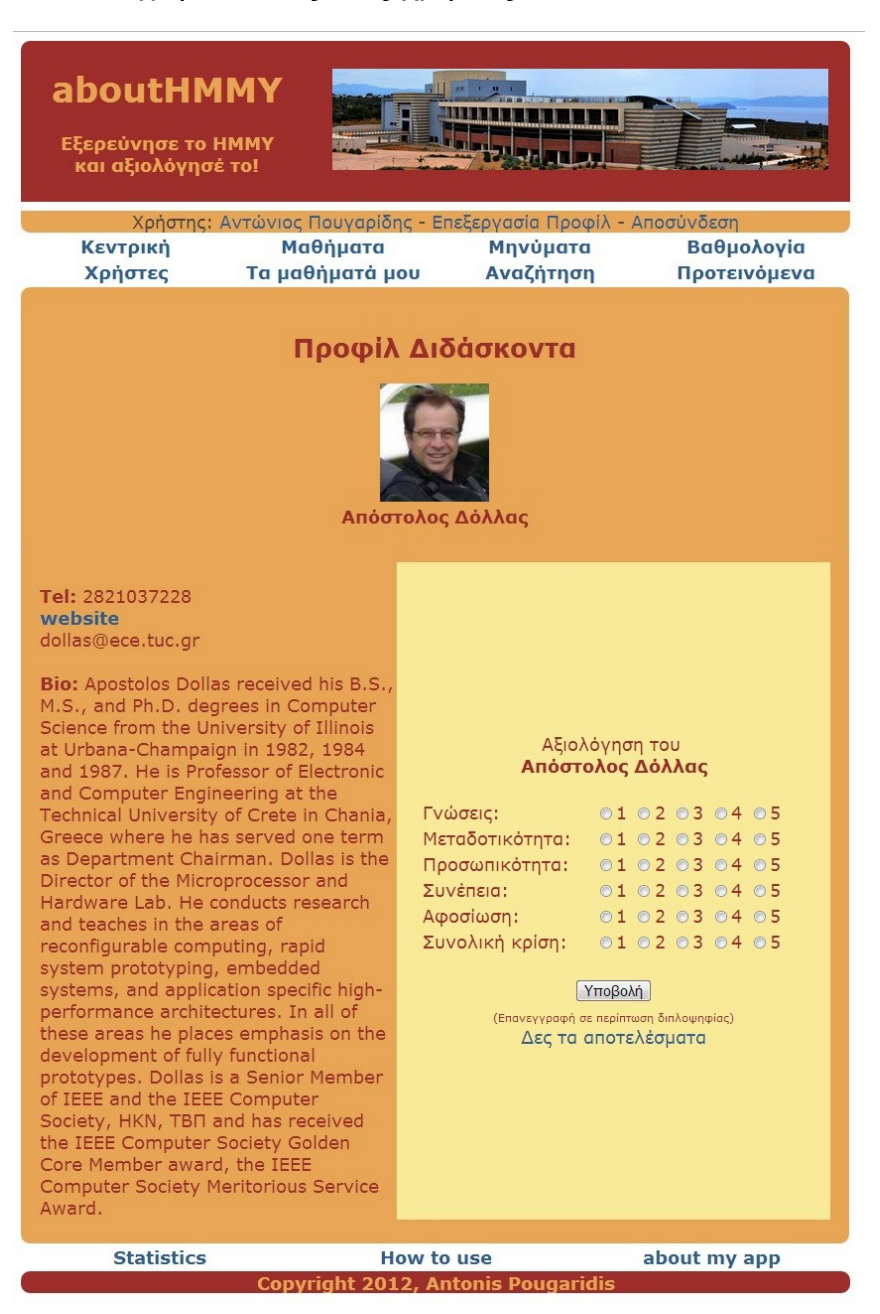

#### 7.8 Λειτουργίες αναζήτησης - Εμφάνιση αποτελεσμάτων

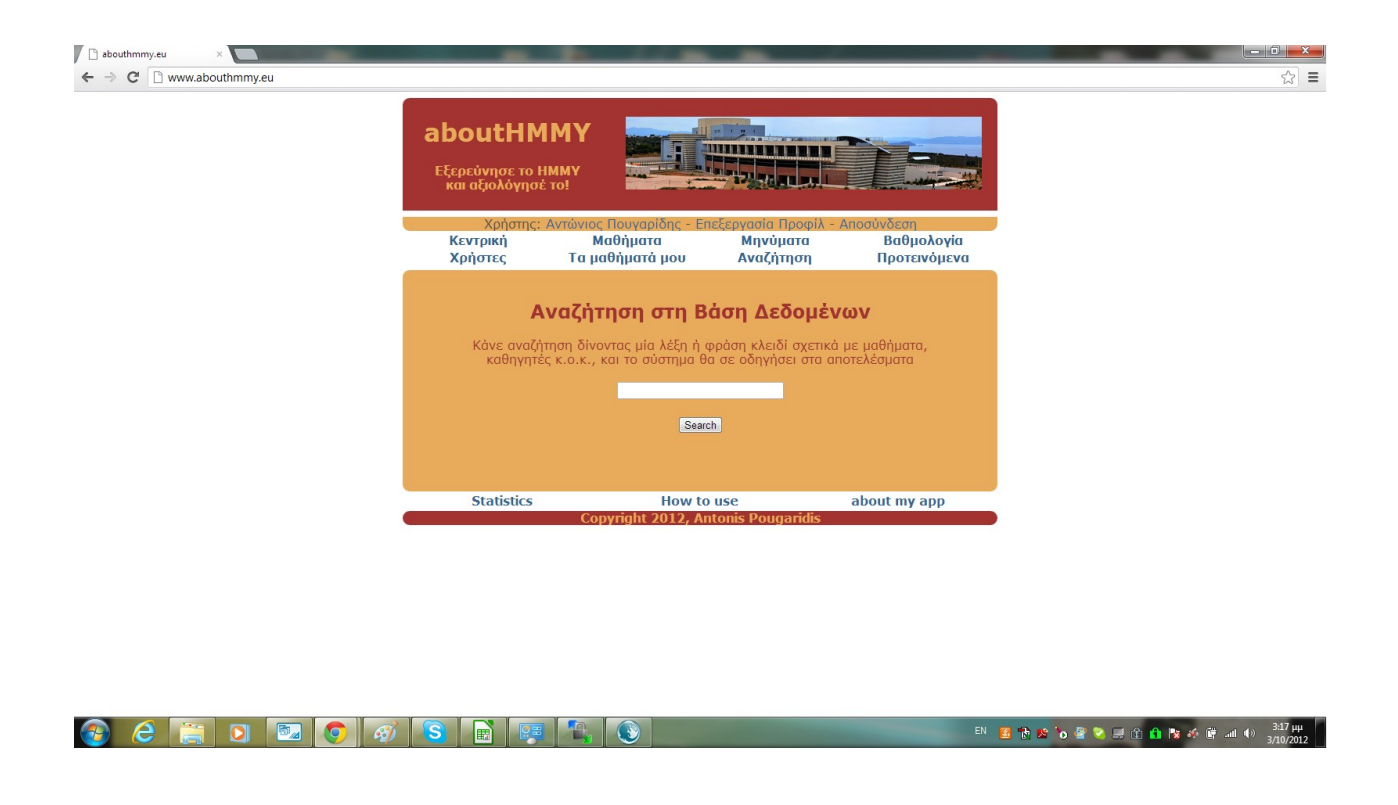

Το σύστημα δίνει τη δυνατότητα στο χρήστη να κάνει αναζητήσεις στη βάση δεδομένων όσο αφορά σε πληροφορία που σχετίζεται με μαθήματα και διδάσκοντες, βάσει κάποιων λέξων-κλειδιών. Τις λέξεις-κλειδιά, τις δίνει ο χρήστης, σε ειδικό πλαίσιο κειμένου στην αντίστοιχη σελίδα.

Χρησιμοποιώντας την LIKE της SQL, γίνονται ερωτήματα στη βάση τα οποία επιστρέφονται στη σελίδα αποτελεσμάτων, όπου και είναι προσβάσιμα από το χρήστη.

#### 7.9 Σελίδα με τα μαθήματα που παρακολουθεί ο χρήστης

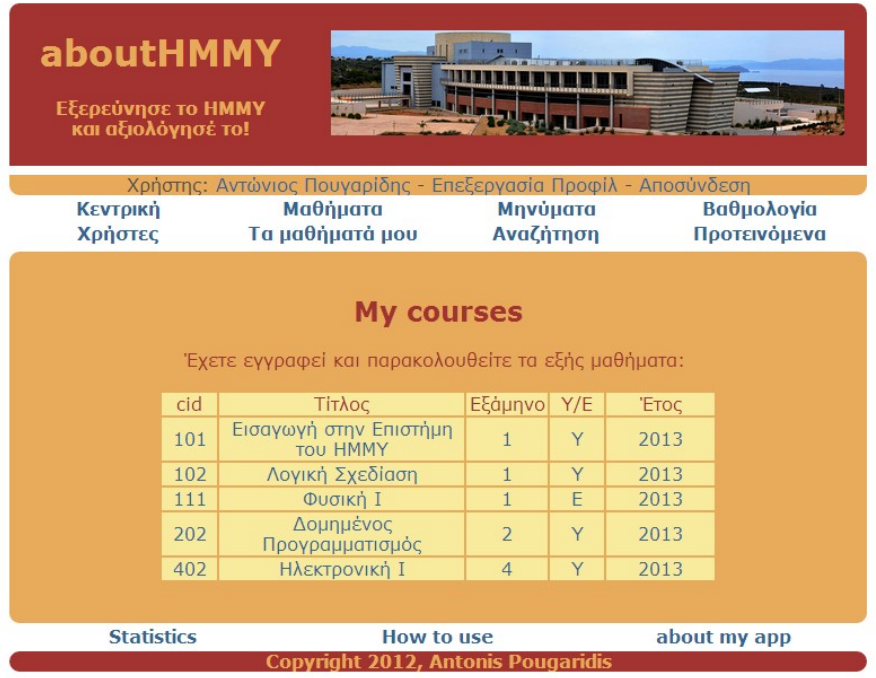

Ο φοιτητής, κάνει μια άτυπη δήλωση στο σύστημα με τα μαθήματα που τον ενδιαφέρουν. Έτσι μπορεί να έχει ευκολότερη πρόσβαση σε αυτά.

Δευτερευόντως, το σύστημα αξιοποιεί την πληροφορία και τη χρησιμοποιεί σε άλλες λειτουργίες, οι οποίες περιγράφονται παρακάτω.

#### 7.10 Προτεινόμενα Μαθήματα

Λόγω της σπουδαιότητας της λειτουργίας, αναπτύσεται πλήρως στο κεφάλαιο 10.

#### 7.11 Εύκολη πλοήγηση μεταξύ χρηστών μαθημάτων – καθηγητών

Η εφαρμογή μας κάνει πολύ άμεση την επαφή του χρήστη με όλα τα αντικείμενα στα οποία έχει πρόσβαση. Η ύπαρξη υπερσυνδέσμων απ΄ευθείας στο αντικείμενο που τον ενδιαφέρει, κάνει εύκολη την πλοήγηση και η πληροφορία ανακαλείται άμεσα από τη βάση.

#### 7.12 Πρόσβαση στα στατιστικά χρησιμοποίησης της πλατφόρμας

Η είσοδος του κάθε χρήστη, καταχωρείται στη βάση. Επομένως, ανά πάσα στιγή μπορούν να εξαχθούν στατιστικά για το κατά πόσο χρησιμοποιείται η πλατφόρμα. Στην σελίδα των στατιστικών, υπάρχουν γραφήματα που δείχνουν τον αριθμό των εισόδων ανά μήνα, για το τρέχον έτος. Σε πρώτη φάση για τον χρήστη που έκανε είσοδο, και κατ΄επέκταση για το σύνολο των χρηστών.

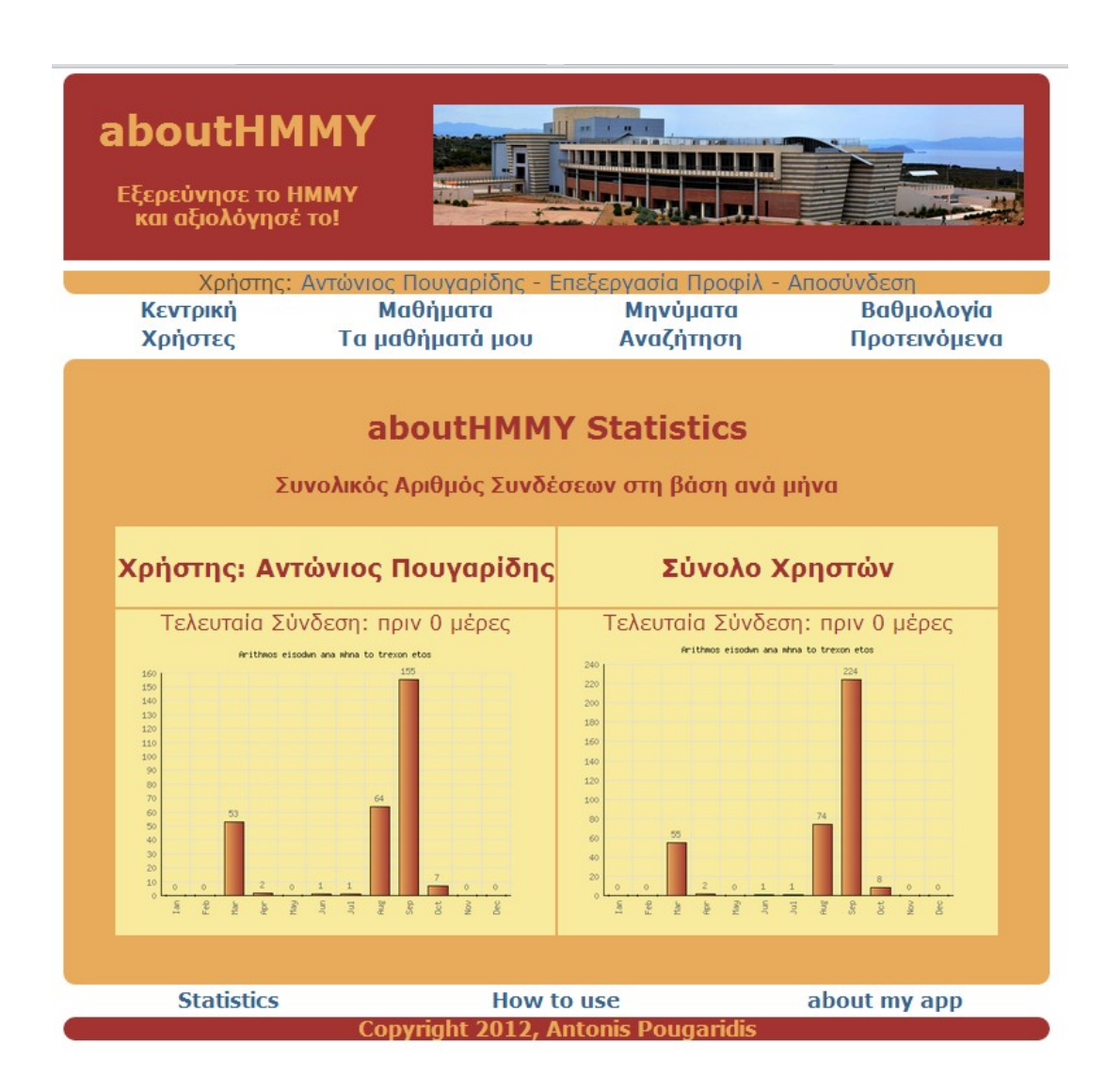

# 8<sup>Ο</sup> χρήστης ΔΙΔΑΣΚΩΝ

(κοινά screenshots δεν παρουσιάζονται δεύτερη φορά)

#### 8.1 Σύνδεση χρήστη, και διαχείριση προφίλ

Oι χρήστες, χρησιμοποιώντας τη φόρμα εισόδου στην κεντρική σελίδα, μπορούν να ταυτοποιηθούν και να εισέλθουν στο σύστημα, αφού εξακριβωθεί η ορθότητα των στοιχείων που δίνουν στη φόρμα. Με το που γίνει η είσοδος, έχουν πρόσβαση σε όλες της λειτουργίες χρήστη, της πλατφόρμας.

Είναι δυνατή η επεξεργασία του προφίλ ενός χρήστη, από την αντίστοιχη καρτέλα. Ο χρήστης έχει τη δυνατότητα να αλλάξει το πεδίο "Σχετικά με εμένα", τη φωτογραφία του προφίλ του, και το password με το οποίο συνδέεται.

#### 8.2 Δυνατότητα να δει ο διδάσκων πληροφορίες για όλα τα μαθήματα της πλατφόρμας και τους καθηγητές που τα διδάσκουν

Εδώ μπορεί κανείς να δει για το κάθε μάθημα (κάθε ακαδημαϊκού έτους) πληροφορίες, στατιστικά, περιγραφή και τα προαπαιτούμενα μαθήματα. Επιπλέον, μπορεί να συμμετάσχει στη συζήτηση που γίνεται από τους χρήστες στο εκάστοτε μάθημα, χρησιμοποιώντας τον facebook λογαριασμό του.

#### 8.3 Σελίδα με κατάλογο όλων των χρηστών που χρησιμοποιούν την πλατφόρμα και πλοήγησης στα προφίλ τους

Εδώ ο χρήστης μπορεί να δει όλους τους χρήστες που χρησιμοποιούν το abouthmmy. Λόγω εύκολης ταξινόμησης, μπορεί να βρει αυτόν που τον ενδιαφέρει, να πλοηγηθεί στο προφίλ του και να δει πληροφορίες γι' αυτόν, και φυσικά να επικοινωνήσει μαζί του.

#### 8.4 Λειτουργία αποστολής – λήψης ηλεκτρονικής αλληλογραφίας μεταξύ χρηστών αλλά και ανάγνωσης μηνυμάτων του χρήστη

Ο χρήστης μπορεί να διατηρεί αλληλογραφία με άλλους χρήστες της πλατφόρμας. Υπάρχει δυνατότητα να αποστείλει προσωπικό μήνυμα σε κάποιον από τους χρήστες, ή να κάνει ανάκτηση των εισερχομένων, αλλά και των εξερχομένων μηνυμάτων.

#### 8.5 Λειτουργίες αναζήτησης - Εμφάνιση αποτελεσμάτων

Το σύστημα δίνει τη δυνατότητα στο χρήστη να κάνει αναζητήσεις στη βάση δεδομένων όσο αφορά σε πληροφορία που σχετίζεται με μαθήματα και διδάσκοντες, βάσει κάποιων λέξων-κλειδιών. Τις λέξεις-κλειδιά, τις δίνει ο χρήστης, σε ειδικό πλαίσιο κειμένου στην αντίστοιχη σελίδα.

Χρησιμοποιώντας την LIKE της SQL, γίνονται ερωτήματα στη βάση τα οποία επιστρέφονται στη σελίδα αποτελεσμάτων, όπου και είναι προσβάσιμα από το χρήστη.

#### 8.6 Δυνατότητα εισαγωγής βαθμολογίας στο μάθημα που διδάσκει

Στην φόρμα που υπάρχει στην αντίστοιχη καρτέλα, ο κάθε διδάσκων μπορεί να προθέσει βαθμολογία εξεταστικής περιόδου.

Έχει προβλεφθεί ότι πρέπει να επιλέξει εξεταστική περίοδο, και κάποιο από τα μαθήματα που αυτός διδάσκει. Η βαθμολογία εισάγεται σε txt αρχείο με το εξής format: Σε κάθε σειρά, προηγείται ο αριθμός μητρώου, και ακολουθεί ο χαρακτήρας ',' και ο αντίστοιχος βαθμός.

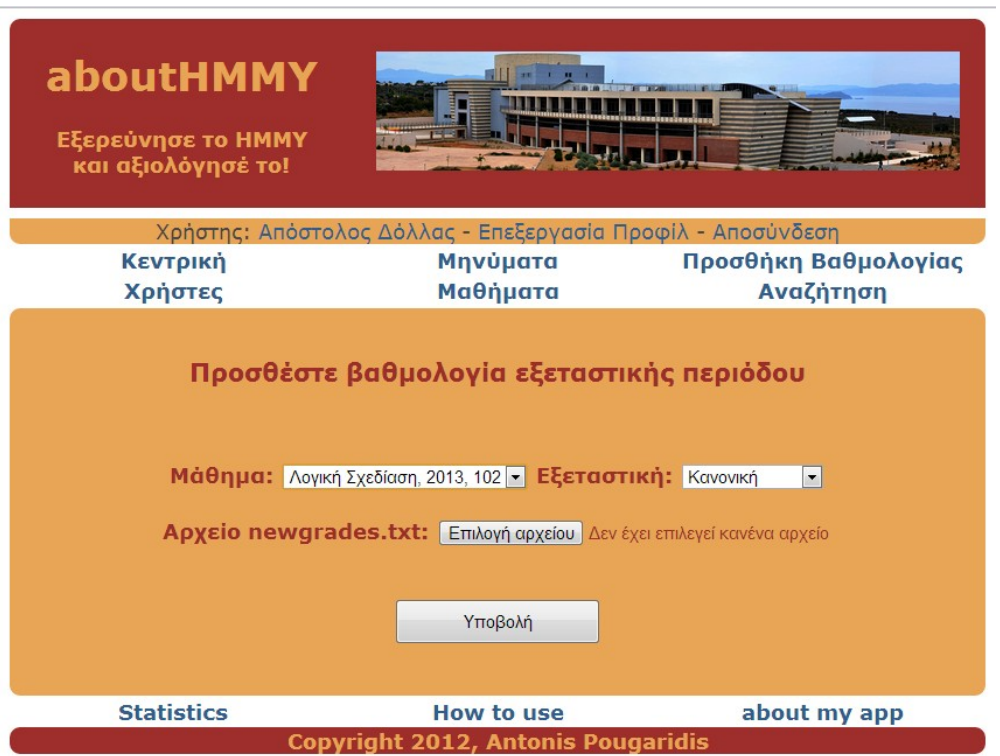

#### 8.7 Εύκολη πλοήγηση μεταξύ χρηστών – μαθημάτων – καθηγητών

Η εφαρμογή μας κάνει πολύ άμεση την επαφή του χρήστη με όλα τα αντικείμενα στα οποία έχει πρόσβαση. Η ύπαρξη υπερσυνδέσμων απ΄ευθείας στο αντικείμενο που τον ενδιαφέρει, κάνει εύκολη την πλοήγηση και η πληροφορία ανακαλείται άμεσα από τη βάση.

#### 8.8 Πρόσβαση στα στατιστικά χρησιμοποίησης της πλατφόρμας

Η είσοδος του κάθε χρήστη, καταχωρείται στη βάση. Επομένως, ανά πάσα στιγή μπορούν να εξαχθούν στατιστικά για το κατά πόσο χρησιμοποιείται η πλατφόρμα. Στην σελίδα των στατιστικών, υπάρχουν γραφήματα που δείχνουν τον αριθμό των εισόδων ανά μήνα, για το τρέχον έτος. Σε πρώτη φάση για τον χρήστη που έκανε είσοδο, και κατ΄επέκταση για το σύνολο των χρηστών.

## $\overline{V}$

#### Ο χρήστης ΔΙΑΧΕΙΡΙΣΤΗΣ (κοινά screenshots δεν παρουσιάζονται δεύτερη φορά)

#### 9.1 Σύνδεση χρήστη, και διαχείριση προφίλ

Oι χρήστες, χρησιμοποιώντας τη φόρμα εισόδου στην κεντρική σελίδα, μπορούν να ταυτοποιηθούν και να εισέλθουν στο σύστημα, αφού εξακριβωθεί η ορθότητα των στοιχείων που δίνουν στη φόρμα. Με το που γίνει η είσοδος, έχουν πρόσβαση σε όλες της λειτουργίες χρήστη, της πλατφόρμας.

Είναι δυνατή η επεξεργασία του προφίλ ενός χρήστη, από την αντίστοιχη καρτέλα. Ο χρήστης έχει τη δυνατότητα να αλλάξει το πεδίο "Σχετικά με εμένα", τη φωτογραφία του προφίλ του, και το password με το οποίο συνδέεται.

#### 9.2 Δυνατότητα να δει ο διδάσκων πληροφορίες για όλα τα μαθήματα της πλατφόρμας και τους καθηγητές που τα διδάσκουν

Εδώ μπορεί κανείς να δει για το κάθε μάθημα (κάθε ακαδημαϊκού έτους) πληροφορίες, στατιστικά, περιγραφή και τα προαπαιτούμενα μαθήματα. Επιπλέον, μπορεί να συμμετάσχει στη συζήτηση που γίνεται από τους χρήστες στο εκάστοτε μάθημα, χρησιμοποιώντας τον facebook λογαριασμό του.

#### 9.3 Σελίδα με κατάλογο όλων των χρηστών που χρησιμοποιούν την πλατφόρμα και πλοήγησης στα προφίλ τους

Εδώ ο χρήστης μπορεί να δει όλους τους χρήστες που χρησιμοποιούν το abouthmmy. Λόγω εύκολης ταξινόμησης, μπορεί να βρει αυτόν που τον ενδιαφέρει, να πλοηγηθεί στο προφίλ του και να δει πληροφορίες γι' αυτόν, και φυσικά να επικοινωνήσει μαζί του.

#### 9.4. Λειτουργία αποστολής – λήψης ηλεκτρονικής αλληλογραφίας μεταξύ χρηστών αλλά και ανάγνωσης μηνυμάτων του χρήστη

Ο χρήστης μπορεί να διατηρεί αλληλογραφία με άλλους χρήστες της πλατφόρμας. Υπάρχει δυνατότητα να αποστείλει προσωπικό μήνυμα σε κάποιον από τους χρήστες, ή να κάνει ανάκτηση των εισερχομένων, αλλά και των εξερχομένων μηνυμάτων.

#### 9.5 Λειτουργίες αναζήτησης - Εμφάνιση αποτελεσμάτων

Το σύστημα δίνει τη δυνατότητα στο χρήστη να κάνει αναζητήσεις στη βάση δεδομένων όσο αφορά σε πληροφορία που σχετίζεται με μαθήματα και διδάσκοντες, βάσει κάποιων λέξων-κλειδιών. Τις λέξεις-κλειδιά, τις δίνει ο χρήστης, σε ειδικό πλαίσιο κειμένου στην αντίστοιχη σελίδα.

Χρησιμοποιώντας την LIKE της SQL, γίνονται ερωτήματα στη βάση τα οποία επιστρέφονται στη σελίδα αποτελεσμάτων, όπου και είναι προσβάσιμα από το χρήστη.

#### 9.6 Δυνατότητα εγγραφής χρηστών

Μια δυνατότητα που έχει μόνο ο διαχειριστής είναι η εγγραφή χρηστών. Μέσω ειδικής φόρμας, δίνει τα απαιτούμενα στοιχεία στο σύστημα και γίνονται οι απαιτούμενες τροποποιήσεις στη βάση, ανάλογα με το αν ο χρήστης είναι φοιτητής ή διδάσκων.

#### 9.7 Δυνατότητα εισαγωγής νέων μαθημάτων στην πλατφόρμα

Αντίστοιχα με τους χρήστες, ο διαχειριστής του συστήματος μπορεί να εισάγει στη βάση νέα μαθήματα. Η συγκεκριμένη ενέργεια είναι απολύτως αναγκαία, καθώς πρέπει στην αρχή κάθε ακαδημαϊκού έτους, να δημιουργούνται από την αρχή όλα τα μαθήματα.

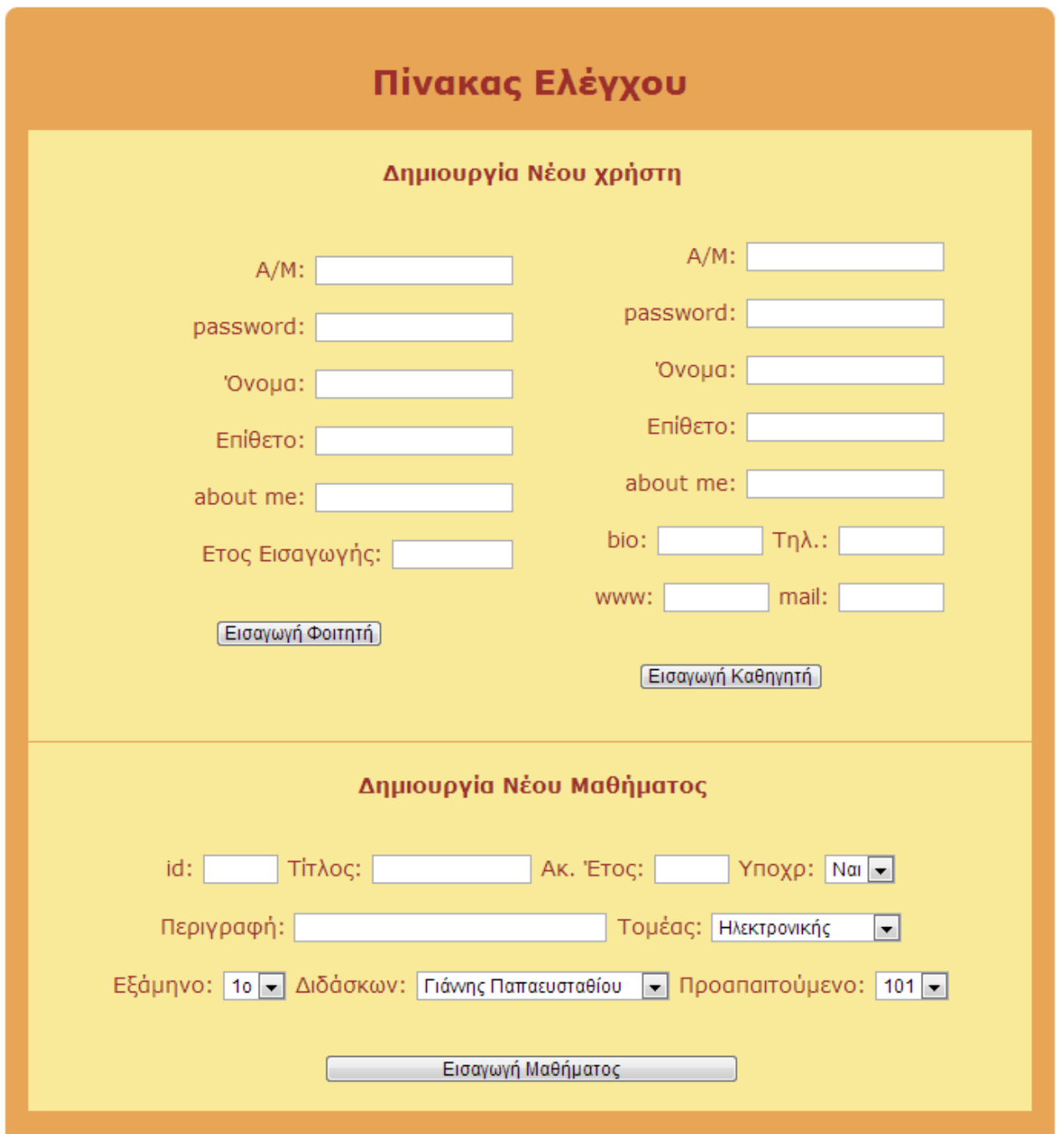

#### 9.8 Εύκολη πλοήγηση μεταξύ χρηστών μαθημάτων – καθηγητών

Η εφαρμογή μας κάνει πολύ άμεση την επαφή του χρήστη με όλα τα αντικείμενα στα οποία έχει πρόσβαση. Η ύπαρξη υπερσυνδέσμων απ΄ευθείας στο αντικείμενο που τον ενδιαφέρει, κάνει εύκολη την πλοήγηση και η πληροφορία ανακαλείται άμεσα από τη βάση.

#### 9.9 Πρόσβαση στα στατιστικά χρησιμοποίησης της πλατφόρμας

Η είσοδος του κάθε χρήστη, καταχωρείται στη βάση. Επομένως, ανά πάσα στιγή μπορούν να εξαχθούν στατιστικά για το κατά πόσο χρησιμοποιείται η πλατφόρμα. Στην σελίδα των στατιστικών, υπάρχουν γραφήματα που δείχνουν τον αριθμό των εισόδων ανά μήνα, για το τρέχον έτος. Σε πρώτη φάση για τον χρήστη που έκανε είσοδο, και κατ΄επέκταση για το σύνολο των χρηστών.

# **1**

### Προτεινόμενα μαθήματα

Κύρια λειτουργία του abouthmmy, είναι όπως είπαμε να βοηθήσει τους φοιτητές στην απόφαση της επιλογής των μαθημάτων επιλογής που θα δηλώσουν.

Σε αυτήν την σελίδα, αναπτύσεται το σκεπτικό και λαμβάνεται η απόφαση με τα επικρατέστερα προς πρόταση μαθήματα.

#### 10.1 Κριτήρια Απόφασης

Οι προτάσεις γίνονται βάσει κάποιων κριτηρίων που έχουμε στοιχειοθετήσει. Τα κριτήρια είναι τα εξής τρία:

**α. μαθήματα που έχουν επιλέξει φοιτητές με κοντινό μέσο όρο, όταν η απόλυτη διαφορά των μέσων όρων τους είναι μικρότερη του 2, ανάλογα με τη διαφορά στα έτη φοίτησης.**

Εδώ έχω δύο βάρη, το WMO και το WE, για τη διαφορά στο μέσο όρο βαθμολογίας, και τη διαφορά στα έτη φοίτησης αντίστοιχα. Σαν Β1 (βάρος κριτηρίου 1) έχουμε το γινόμενο των παραπάνω, δηλαδή  $B1 = WMO \times WE$ 

Παρακάτω παρουσιάζονται πίνακες με τις τιμές του συντελεστή βάρους σε κάθε μία από τις 2 περιπτώσεις.

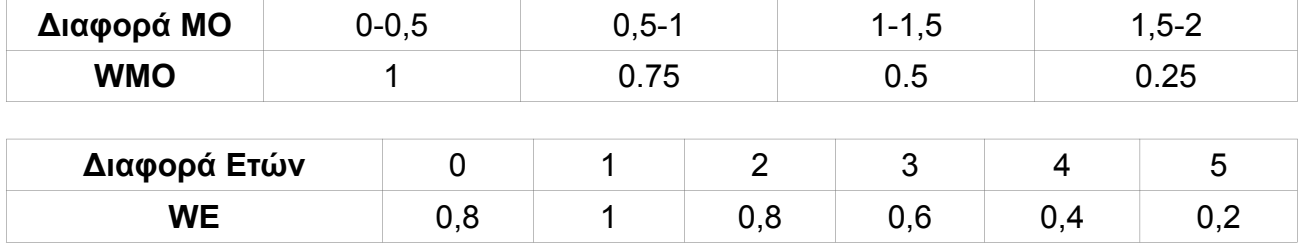

Οι διάφορες εγγραφές που βρίσκονται στον πίνακα ΒΑΘΜΟΛΟΓΙΕΣ, εισάγονται σε προσωρινό πίνακα ΠΡΟΤΑΣΕΙΣ, με επιπλέον χαρακτηριστικό γνώρισμα, το γινόμενο των 2 παραπάνω βαρών. Ακολούθως, από το άθροισμα ανά κωδικό μαθήματος, προκύπτει η λίστα με τα προτεινόμενα μαθήματα για το κριτήριο 1. Αν δώσουμε στον παραπάνω προσωρινό πίνακα, το επιπλέον χαρακτηριστικό '1', το οποίο εξηγεί από ποιο κριτήριο προτάθηκαν, θα μπορέσουμε ευκολότερα να κάνουμε τους υπολογισμούς στην τελευταία φάση της υλοποίησης.

#### **β. Εναπομείναντα μαθήματα ΕΠΙΛΟΓΗΣ του Τομέα με τα περισότερα δηλωθέντα μαθήματα ΕΠΙΛΟΓΗΣ**

Σε αυτό το κριτήριο, το σύστημα υπολογίζει τον επικρατέστερο Τομέα βάσει των στοιχείων που υπάρχουν στη βάση δεδομένων, για τον συνδεδεμένο χρήστη.

Μας ενδιαφέρουν τα μαθήματα που έχουν δηλωθεί. Συνεπώς ανατρέχουμε στον πίνακα ΔΗΛΩΣΕΙΣ. Από εκεί υπολογίζω ποιος είναι ο Τομέας, στον οποίο ανήκουν τα περισσότερα από τα μαθήματα που ενδιαφέρουν τον χρήστη.

Τέλος, βρίσκω ποια είναι τα μαθήματα του συγκεκριμένου τομέα, στα οποία ο χρήστης δεν έχει ακόμα επιτύχει. Τα προσθέτω στον πίνακα ΠΡΟΤΑΣΕΙΣ, με βάρος '1', και καταχωρώ ότι προτάθηκαν από το 2ο κριτήριο στο αντίστοιχο χαρακτηριστικό. Ο λόγος που θεωρώ το βάρος ίσο με τη μονάδα θα εξηγηθεί στην παράγραφο 10.2.

#### **γ. Εναπομείναντα μαθήματα ΕΠΙΛΟΓΗΣ του Τομέα με τα περισότερα περασμένα μαθήματα**

Αντίστοιχα με τη λογική που αναπτύξαμε στο δεύτερο κριτήριο, εδώ θα βρούμε τον τομέα στον οποίο ο συνδεδεμένος χρήστης έχει περάσει τα περισσότερα μαθήματα, ανεξάρτητα αν είναι επιλογής ή όχι. Από τα μαθήματα αυτού του Τομέα, θα προταθούν τα μαθήματα επιλογής που ο φοιτητής δεν έχει περάσει.

Τα προσθέτω στον πίνακα ΠΡΟΤΑΣΕΙΣ, με βάρος '1', και καταχωρώ ότι προτάθηκαν από το 3ο κριτήριο στο αντίστοιχο χαρακτηριστικό. Ο λόγος που θεωρώ το βάρος ίσο με τη μονάδα θα εξηγηθεί στην παράγραφο 10.2.

#### 10.2 H σημασία που έχουν οι συντελεστές του κριτηρίου 1

Οι απαιτήσεις της παρούσας εργασίας προέτασσαν να δίνεται διαφορετική βαρύτητα στα μαθήματα που προτείνονται από το πρώτο κριτήριο. Αυτός είναι και ο λόγος που θεσπίσαμε και τους συντελεστές που παρουσιάσαμε στους παραπάνω πίνακες. Στα άλλα δύο κριτήρια, το βάρος είναι ίδιο και ίσο με τη μονάδα, αφού εκεί οι προτάσεις έχουν την ίδια βαρύτητα.

#### 10.3 H σημασία των συντελεστών βαρών των κριτηρίων

Τα μαθήματα δεν είναι δυνατόν να προτείνοται στο χρήστη με την ίδια βαρύτητα, ανεξαρτήτως του κριτηρίου από το οποίο προτάθηκαν. Έτσι είναι απαραίτητο να δίνεται ένα βάρος στο κάθε κριτήριο, ώστε σύμφωνα με τη συνεισφορά κάθε κριτηρίου στην πρόταση κάθε μαθήματος, να γίνεται και η ταξινόμηση των προτεινόμενων μαθημάτων.

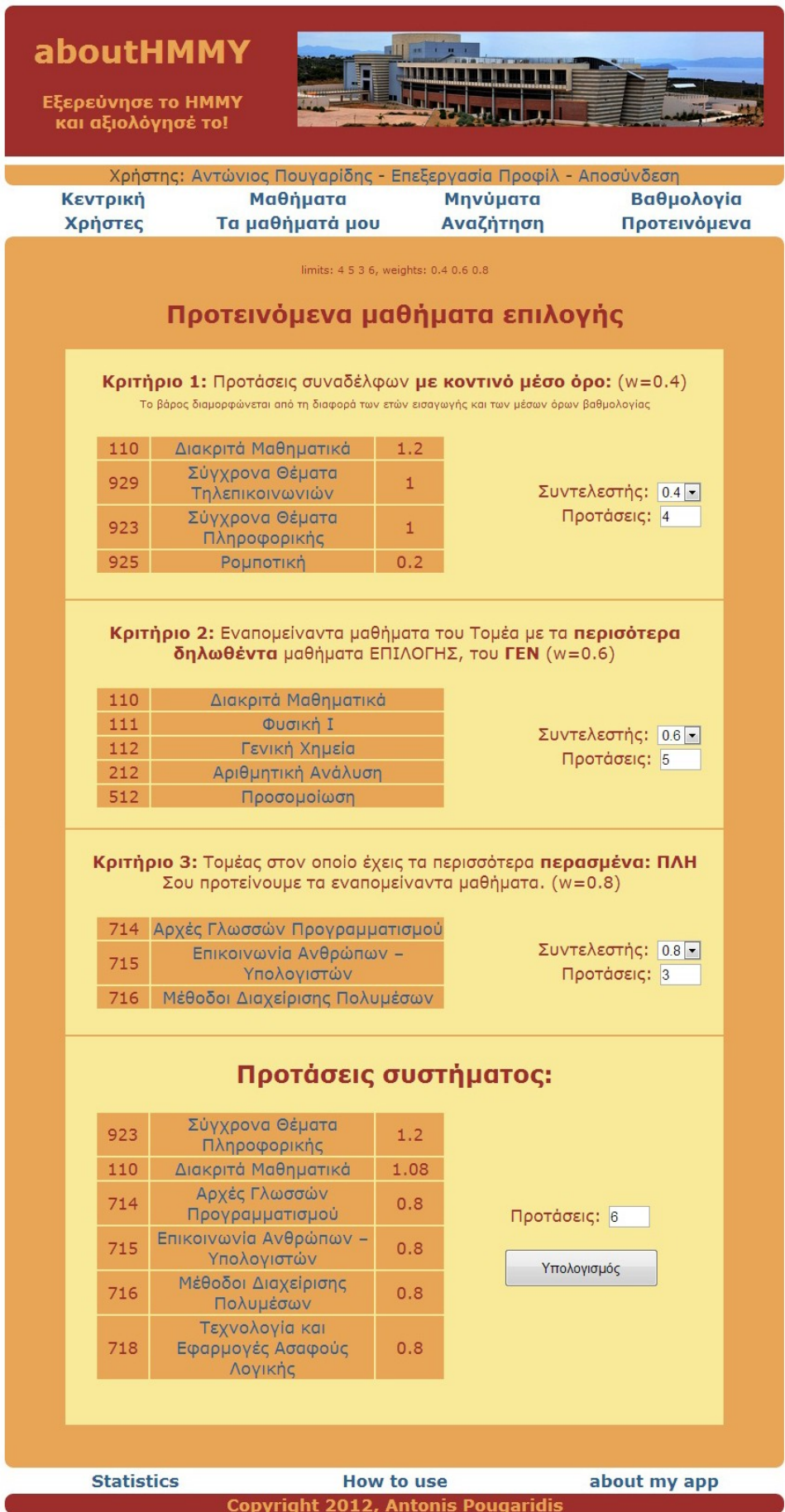

#### 10.4 Επιλογή ΒΑΡΟΥΣ, ΑΡΙΘΜΟΥ ΠΡΟΤΑΣΕΩΝ από το χρήστη

Σαν προεπιλεγμένες τιμές για τα 3 βάρη, έχουμε βάλει αντίστοιχα: (0.4, 0.6, 0.8). Έχει προβλεφθεί, ο χρήστης να μπορεί να αλλάξει το βάρος που δίνεται στο κάθε κριτήριο στον υπολογισμό. Έτσι, στη φόρμα που έχουμε φτιάξει, υπάρχουν δυνατότητα επιλογής του κάθε βάρους από το χρήστη μεσω των select lists. Επίσης, υπάρχουν ειδικά πλαίσια κειμένου στη φόρμα, έτσι ώστε ο χρήστης να δώσει ο ίδιος των αριθμό των προτάσεων που επιθυμεί να του εμφανιστούν, τόσο ανά κριτήριο, όσο και συνολικά, στο τέλος. Εδώ οι προεπιλογές είναι (4, 4, 4, 4), για τις προτάσεις ανά κριτήριο, και συνολικά.

#### 10.5 Υπολογισμός

Όταν ο χρήστης επιλέξει να κατευθυνθεί στη σελίδα με τα προτεινόμενα μαθήματα, γίνεται αυτόματα υπολογισμός, βάσει όλων των πιο πάνω συμβάσεων και διαδικασιών.

Συνεχίζουμε την περιγραφή της υλοποίησης:

Έχουμε ήδη φτιάξει τον πίνακα ΠΡΟΤΑΣΕΙΣ, ο οποίος έχει εγγραφές με κωδικούς μαθημάτων, ενδεχομένως μη μοναδικούς, και πληροφορία για τη βαρύτητα της εγγραφής, αλλά και το κριτήριο μέσω του οποίου προτάθηκαν.

Αν το βάρος κάθε εγγραφής το πολλαπλασιάσω με το βάρος του κριτηρίου από το οποίο προτάθηκε, και αθροίσω τα βάρη ανά κωδικό μαθήματος, θα έχουμε τις προτάσεις που θέλουμε.Τις βάζουμε στον πίνακα ΤΕΛΙΚΑ και τις ταξινομούμε κατά βάρος με φθίνουσα σειρά, και τις παρουσιάζουμε στο χρήστη.

#### 10.6 Επαναϋπολογισμός

Όπως είπαμε, ο υπολογισμός έχει γίνει με βάση κάποιες default τιμές που έχουν δοθεί στο σύστημα κατά την υλοποίηση. Ο χρήστης έχει την δυνατότητα να παρέμβει στον υπολογισμό, αλλάζοντας σύμφωνα και με την παράγραφο 10.4 τις προεπιλογές. Αν επιλέξει το ειδικό κουμπί ΥΠΟΛΟΓΙΣΜΟΣ, που υπάρχει στην ενότητα με τις τελικές προτάσεις, το σύστημα ξανατρέχει όλο τον αλγόριθμο και ξαναϋπολογίζει από την αρχή, και ξανααποφασίζει τι θα προτείνει, λαμβάνοντας υπ' όψιν τις επιθυμίες του χρήστη.

# 11 Δημοσίευση

#### 11.1 Δημοσίευση σε εξυπηρετητή του Πολυτεχνείου

Μόλις η υλοποίηση της πλατφόρμας ολοκληρώθηκε, έπρεπε να "ανέβει" στο Διαδίκτυο. Το abouthmmy φιλοξενείται στους εξυπηρετητές (servers) του Εργαστηρίου Τεχνολογίας Συστημάτων Λογισμικού και Δικτυακών Εφαρμογών (SoftNet) του Πολυτεχνείου Κρήτης. Παραχωρήθηκε χώρος και δικαιώματα πρόσβασης, ώστε να υπάρχει απομακρυσμένη πρόσβαση κτά τη διάρκεια της υλοποίησης, τόσο στους φακέλους με τον πηγαίο κώδικα, όσο και στη βάση δεδομένων.

Εργαστήριο Τεχνολογίας Συστημάτων Λογισμικού Και Δικτυακών<br>Εφαρμογών | SoftNet<br>Tuáng Harroogram Maxagram & Maxagram H/X Γμήμα Ηλεκτρονικών Μηχανικών & Μηχανικών Η/Υ Πολυτεχνείο Κρήτης

#### 11.2 Ενιαίος Εντοπιστής πόρων (URL)

To url που μπορεί να πληκτρολογήσει κάποιος, ώστε να πλοηγηθεί στις σελίδες του abouthmmy, είναι το

[http://pan.softnet.tuc.gr/~apougaridis/antonisweb](http://pan.softnet.tuc.gr/~apougaridis/antonisweb/)

#### 11.3 Δέσμευση ονόματος τομέα (domain name)

Προχωρήσαμε στη δέσμευση ενός ονόματος τομέα από γνωστή εταιρία υπηρεσιών καταχωρητή. Αυτό έγινε για τους εξής λόγους:

- − Εμφάνισης
- − Ευκολότερης πρόσβασης
- − Συντόμευσης
- − Απομνημόνευσης από τους χρήστες.

Μπορεί κάποιος να χρησιμοποιήσει τις υπηρεσίες της πλατφόρμας, πληκτρολογώντας το url:

[http://www.abouthmmy.eu](http://www.abouthmmy.eu/)

#### 11.4 Μέσα κοινωνικής Δικτύωσης

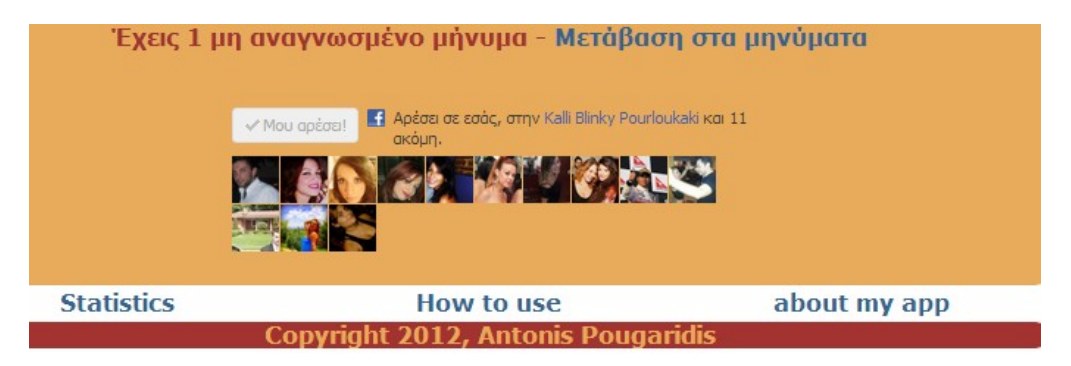

Είναι μεγάλη η σημασία που έχουν τα social media στην εποχή μας. Έχουν μπει για τα καλά στη ζωή μας και αποτελούν αναπόσπαστο κομμάτι της. Αποτελούν ένα βήμα διαλόγου και επικοινωνίας για όλους, ειδικά δε για τις νέες ηλικίες, αλλά και τους ανθρώπους που ασχολούνται με την τεχνολογία.

Τελευταία αναπτύσεται όλο και περισσότερο η συνδεση εφαρμογών και ιστοσελίδων. Οι πληροφορίες μοιράζονται άμεσα, και η χρησιμότητά τους κάνει όλο και πιο δημοφιλή τη συνδεσιμότητα των εφαρμογών.

Για όλους αυτούς τους λόγους, προσπαθήσαμε να χρησιμοποιήσουμε το facebook στο abouthmmy.

#### 11.5 abouthmmy facebook page

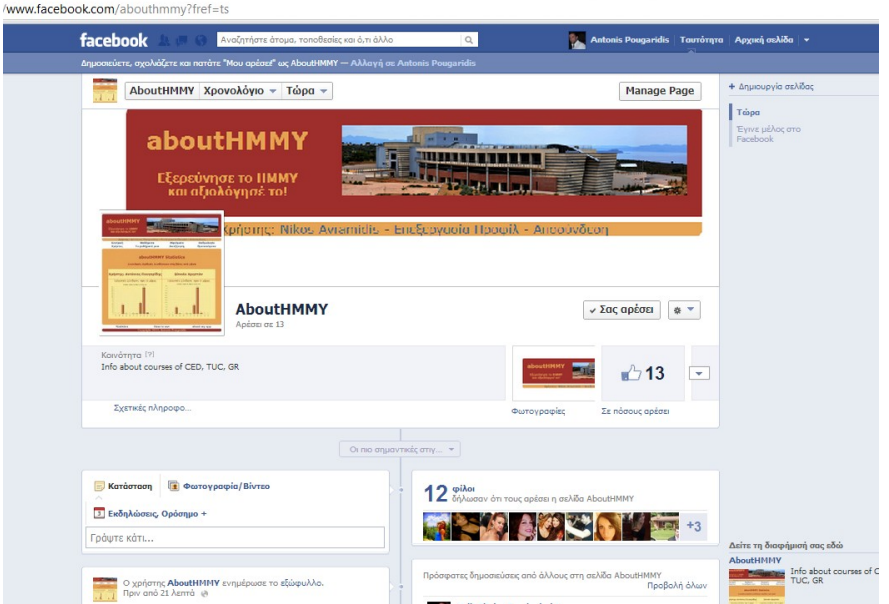

Έτσι λοιπόν, δημιουργήσαμε μια σελίδα στο πιο ευρέως γνωστό δίκτυο, το facebook. Σε αυτήν τη σελίδα, οι χρήστες μπορούν:

- − να επικοινωνούν ακόμα πιο άμεσα,
- − να μαθαίνουν ακόμα περισσότερα στοιχεία για άλλους χρήστες.
- − να ενημερώνονται για νέα στα μαθήματα,
- − να ενημερώνονται για τυχόν αναβαθμίσεις της εφαρμογής στο μέλλον,
- − και φυσικά να κάνουν την εφαρμογή ακόμα πιο γνωστή στους υπόλοιπους φοιτητές.

H ηλεκτρονική διεύθυνση είναι η εξής: http:///www.facebook.com/abouthmmy

#### 11.6 Συζήτηση – σχολιασμός για τα μαθήματα μέσω του facebook account

Όπως έχει αναφερθεί και παραπάνω, υπάρχει η δυνατότητα στη σελίδα του κάθε μαθήματος, να γίνεται διάλογος με τη μορφή σχολίων. Η ταυτότητα του χρήστη που θα σχολιάσει, είναι συνδεδεμένη με το προφίλ του στο δίκτυο του facebook.

Έτσι υπάρχει πρόσβαση στο προφίλ του, και μπορεί κανείς να δεί πολύ περισσότερες πληροφορίες για το ποιος είναι ο χρήστης που συμμετέχει στη συζήτηση.

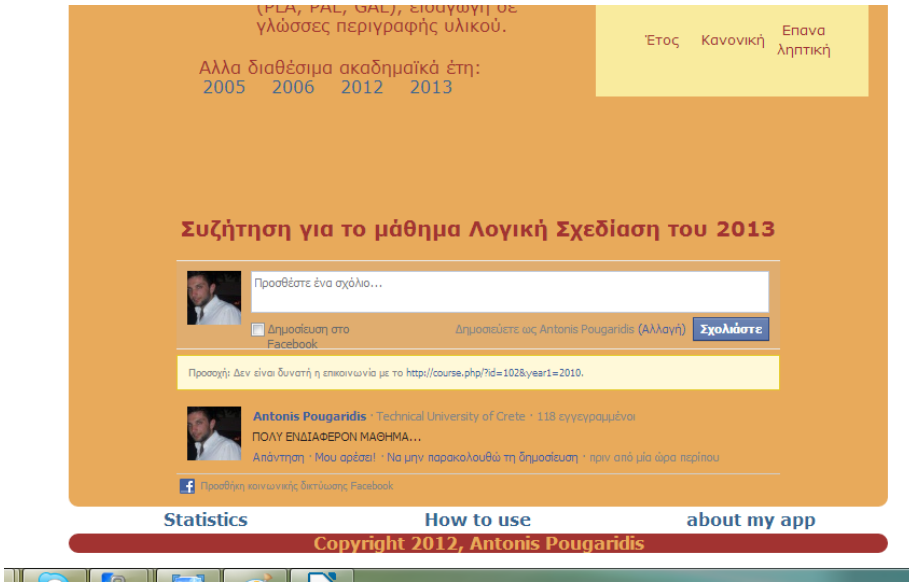

## 12

### Σύγκριση με άλλες εφαρμογές, Επέκταση στο μέλλον

#### 12.1 Courses - e-class

Οι πλατφόρμες του Ιστοχώρου και του e-class είναι πολύ προηγμένες και εξυπηρετούν σε πολύ μεγάλο βαθμό τις ανάγκες των φοιτητών στην υποστήριξη των μαθημάτων τους. Το abouthmmy από την άλλη, λειτουργεί περισσότερο για να παίρνουν πληροφορίες για τα μαθήματα και το Τμήμα εν γένει, ώστε να χαράξουν τη βέλτιστη πορεία προς την περάτωση του προπτυχιακού κύκλου σπουδών

#### 12.2 Επέκταση στο μέλλον

Πιθανή επέκταση στο μέλλον θα μπορούσε να αποτελέσει μια ολοκληρωμένη πλατφόρμα υποστήριξης μαθημάτων, ΚΑΙ πληροφοριακής βάσης δεδομένων για τα μαθήματα και το Τμήμα εν γένει. Θα μπορούσαν να συμπεριληφθούν προτάσεις για συμμετοχή σε:

- − ερευνητικές εργασίες
- − μεταπτυχιακά προγράμματα σπουδών
- − επιστημονικά συνέδρια κλπ

Άλλη πιθανή επέκταση, θα ήταν να υπάρξει η δυνατότητα αναζήτησης συναδέλφων, ώστε να υπάρξουν ομάδες εργασίας με μέλη με διαφορετικά επιστημονικά ενδιαφέροντα. Θα μπορούσε να υπάρξει πρόσβαση στα βιογραφικά τους, τις εργασίες τους, και τη βαθμολογική τους πορεία στο Τμήμα.

### *Συμπεράσματα*

Στη διαδρομή της σχεδίασης και υλοποίησης αυτής της εργασίας, βγήκαν χρήσιμα συμπεράσματα. Διαπιστώθηκαν τα εξής σημαντικά:

- − Μεγάλη η χρησιμότητα της πληροφορίας, που μπορεί να πάρει ένας χρήστης από μια βάση δεδομένων.
- − Τεράστια σπουδαιότητα, του να αποφασίζει το σύστημα μόνο του τι να προτείνει στο χρήστη, βάσει δεδομένων που "τραβάει" από τη βάση σε πραγματικό χρόνο.
- − Οι πολλές δυνατότητες της PHP, και τη φιλικότητά της με τον χρήστηπρογραμματιστή.
- − Πολλές οι διέξοδοι που δίνονται στους Ηλεκτρονικούς Μηχανικούς που ασχολούνται με το αντικείμενο, καθώς εργάζονται σε έναν τομέα με καθολική ζήτηση στην αγορά, με ποικιλία όσο αφορά στο επίπεδο και τις λειτουργικότητες.
- − Ανάγκη για υποστήριξη της φοίτησης μέσω εργαλείων που δημιουργούνται στο Πολυτεχνείo
- − Ανάγκη να έρθει το Τμήμα ακόμα πιο κοντά στο φοιτητή, και να αξιοποιήσει την τεχνογνωσία του ώστε να του προσφέρει λύσεις και βοηθήματα για τη συνέχεια της φοίτησης του.

### *Αναφορές*

- 1.1 [http://courses.ce.tuc.gr,](http://courses.ce.tuc.gr/) [http://www.eclass.tuc.gr](http://www.eclass.tuc.gr/)
- 1.2 [http://www.ece.tuc.gr](http://www.ece.tuc.gr/)
- 1.6<http://www.pssuk.com/AdvantagesWebApplications.htm>
- 2.1 <http://en.wikipedia.org/wiki/PHP>
- 3.1 <http://el.wikipedia.org/wiki/SQL>
- 3.3 <http://www.mysql.com/products/workbench/>
- 11.2 [http://www.ebrueggeman.com](http://www.ebrueggeman.com/)